# **TUGAS AKHIR**

# **PENGGUNAAN SMS GATWAY UNTUK MENGHIDUPKAN DAN MEMATIKAN LAMPU LISTRIK DARI JARAK JAUH**

*Diajukan Untuk Memenuhi Syarat-Syarat Memperoleh Gelar Sarjana Teknik (ST) Pada Fakultas Teknik Program Studi Teknik Elektro Universitas Muhammadiyah Sumatera Utara*

**Oleh :**

**AGUNG SASONGKO NPM : 1407220074**

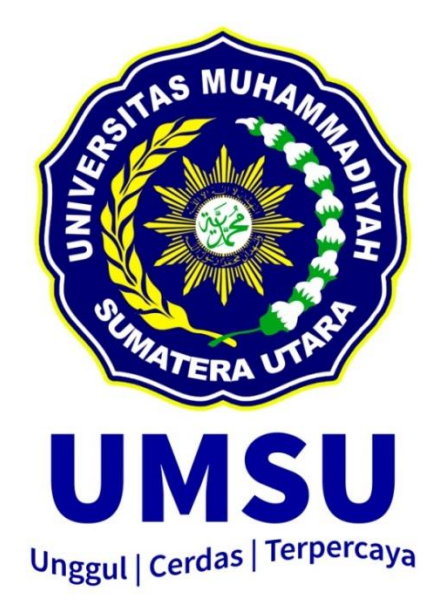

**PROGRAM STUDI TEKNIK ELEKTRO FAKULTAS TEKNIK UNIVERSITAS MUHAMMADIYAH SUMATERA UTARA MEDAN 2019**

#### HALAMAN PENGESAHAN

Tugas Akhir ini diajukan oleh:

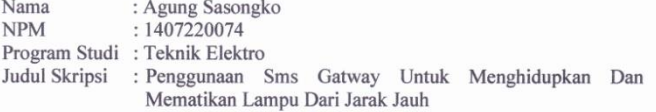

Telah berhasil dipertahankan di hadapan Tim Penguji dan diterima sebagai salah satu syarat yang diperlukan untuk memperoleh gelar Sarjana Teknik pada Program Studi Teknik Elektro, Fakultas Teknik, Universitas Muhammadiyah Sumatera Utara.

Mengetahui dan menyetujui:

Medan, 20 Maret 2019

sen Rembimbing I / Penguji D  $S.T., M.T$ am Dosen Pembanding I / Penguji

**//ulfikar S.T.,MT** Dosen Pembanding-II / Peguji

Dosen Pembimbing II / Peguji

ð pan Harahap S.T.,M.T Partac

mma ъ /Ir. Muliadi

Program Studi Teknik Elektro Ketua, Fais

 $\rm ii$ 

#### SURAT PERNYATAAN KEASLIAN TUGAS AKHIR

Saya yang bertanda tangan di bawah ini:

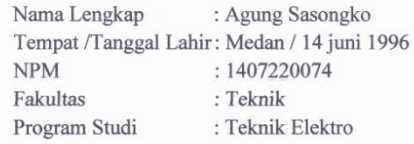

Menyatakan dengan sesungguhnya dan sejujurnya, bahwa laporan Tugas Akhir saya yang berjudul:

#### "PENGGUNAAN SMS GATEWAY UNTUK MENGHIDUPKAN DAN MEMATIKAN LAMPU DARI JARAK"

Bukan merupakan plagiarisme, pencurian hasil karya milik orang lain, hasil kerja orang lain untuk kepentingan saya karena hubungan material dan non-material, ataupun segala kemungkinan lain, yang pada hakekatnya bukan merupakan karya tulis Tugas Akhir saya secara orisinil dan otentik.

Bila kemudian hari diduga kuat ada ketidaksesuaian antara fakta dengan kenyataan ini, saya bersedia diproses oleh Tim Fakultas yang dibentuk untuk melakukan verifikasi, dengan sanksi terberat berupa pembatalan kelulusan/ kesarjanaan saya.

Demikian Surat Pernyataan ini saya buat dengan kesadaran sendiri dan tidak atas tekanan ataupun paksaan dari pihak manapun demi menegakkan integritas akademik di Program Studi Teknik Sipil/Mesin/Elektro, Fakultas Teknik, Universitas Muhammadiyah Sumatera Utara.

Medan, 20 Maret 2019

aya yang menyatakan, AFFRAAR7076 6000

AGUNG SASONGKO

#### **ABSTRAK**

*saat ini banyak masyarakat yang mengeluh masalah pembayaran listrik yang tidak sesuai atau setabil, hal ini sering terjadi dirumah maupun pasar-pasar tradisional tetapi masyarakat banyak yang tidak mengetahui tentang penghematan pemakaian daya listrik, maka timbullah ide untuk merancang atau mendisain menghidupkan atau mematikan lampu dari jarak jauh yang kerja nya, apabila kita meninggalkan rumah disaat kekantor maka untuk menghidupkan dan mematikan lampu menggunakan sms gateway dari jarak jauh, pada penerapan alat ini, alat perancangan penggunaan sms gateway untuk menghidupkan dan mematikan lampu dari jarak jauh dapat di terapkan di gedung, kampus, rumah dan pasar-pasar tradisional.*

*Kata Kunci: modul gsm. Arduino Uno. Lampu LED. Dan Relay 4 Channel.*

# **ABSTRACT**

*today many people complain that electricity payments are not appropriate or stable, this often happens at home and traditional markets but many people do not know about saving electricity consumption, so the idea arises to design or design the lights on or off from a distance far away from work, if we leave the house at the office then to turn on and turn off the lights using sms gateway remotely, on the implementation of this tool, the design tool using sms gateway to turn lights on and off remotely can be applied in buildings, campuses, houses and traditional markets.*

*Key Words : GSM Module, Arduino Uno R3, LED Lamp, Relay 4 Channel,*

# **KATA PENGANTAR**

بِنْسِ النِّبَالِبِّحِ : التِّعَارِ

#### *Assalamu'alaikumwr.wb*

Puji syukur kehadirat ALLAH SWT atas rahmat dan karunianya yang telah menjadikan kita sebagai manusia yang beriman dan insya ALLAH berguna bagi semesta alam. Shalawat berangkaikan salam kita panjatkan kepada junjungan kita Nabi besar Muhammad.SAW yang mana beliau adalah suritauladan bagi kita semua dan telah membawa kita dari zaman kebodohan menuju zaman yang penuh dengan ilmu pengetahuan.

Tulisan ini dibuat sebagai tugas akhir untuk memenuhi syarat dalam meraih gelar kesarjanaan pada Fakultas Teknik Elektro Universitas Muhammadiyah Sumatera Utara.Adapun judul tugas akhir ini adalah "Penggunaan Sms Gatway Untuk Menghidupkan Dan Mematikan Lampu Listrik Dari Jarak Jauh".

Seleasinya penulisan tugas akhir ini tidak terlepas dari bantuan dan bimbingan dari berbagai pihak, oleh karena itu penulis menyampaikan rasa terimakasih yang sebesar-besarnya kepada :

- 1. Bapak Agussani M.A.P Selaku Rektor Universitas Muhammadiyah Sumatera Utara.
- 2. Bapak Munawar Alfansury Siregar, ST,MT. Selaku Dekan Fakultas Teknik Universitas Muhammadiyah Sumatera Utara
- 3. Teristimewa ucapan terimakasih untuk Ayahanda Minarto dan Ibunda Giatmi, yang dengan cinta kasih dan sayang setulus jiwa mengasuh,

mendidik dan membimbing dengan segenap ketulusan hati tanpa mengenal kata lelah sehingga penulis bisa seperti saat ini.

- 4. Bapak Munawar Alfansury Siregar, ST,MT. Selaku Dekan Fakultas Teknik Universitas Muhammadiyah Sumatera Utara
- 5. Bapak Faisal Irsan Pasaribu, ST,MT. Selaku Ketua Program Studi Teknik Elektro Universitas Muhammadiyah Sumatera Utara.
- 6. Bapak Partaonan Harahap ST, MT. Selaku Sekretaris Program Studi Teknik Elektro Universitas Muhammadiyah Sumatera Utara Dan Selaku Penguji I.
- 7. Bapak Muhammad Adam, ST, MT. Selaku Dosen Pembimbing I
- 8. Bapak Zulfikar ST, MT. Selaku Dosen Pembimbing II
- 9. Bapak Ir. Muliadi Selaku Penguji II
- 10. Bapak dan ibu dosen di Fakultas Teknik Elektro Universitas Muhammadiyah Sumatera Utara.
- 11. Karyawan biro Fakultas Teknik Universitas Muhammadiyah Sumatera Utara.
- 12. Teman-teman sejawat dan seperjuangan Fakultas Teknik, khususnya Program Studi Teknik Elektro angkatan 2014 yang selalu member dukungan dan motivasi kepada penulis : Joko Sugianto, Dodi Prasetia, Muhammad Nur, Heri Pradana, Rido Kurniawan, Suhardi Istiawan, Andika Cahya Utama. Muhammad Ariadi.

Penulis menyadari bahwa tulisan ini masih jauh dari kata sempurna, hal ini disebabkan keterbatasan kemampuan penulis, oleh karena itu penulis sangat mengharapkan kritik & saran yang membangun dari segenap pihak.

Akhir kata penulis mengharapkan semoga tulisan ini dapat menambah dan memperkaya lembar khazanah pengetahuan bagi para pembaca sekalian dan khususnya bagi penulis sendiri. Sebelum dan sesudahnya penulis mengucapkan terima kasih.

*Wassalamu'alakumwr.wb*

 Medan, 27Januari 2019 Penulis

> AGUNGSASONGKO 1407220074

# **DAFTAR ISI**

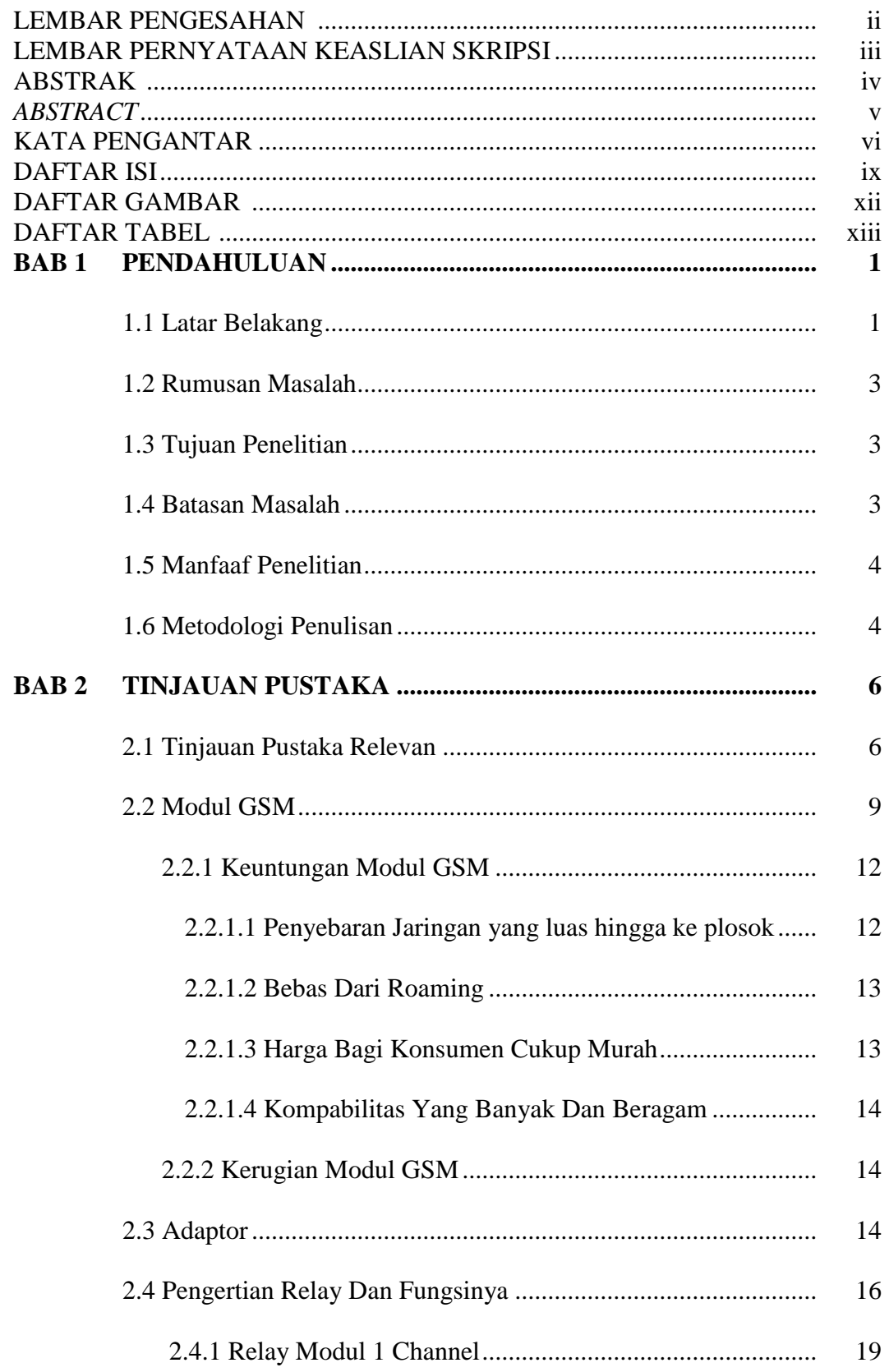

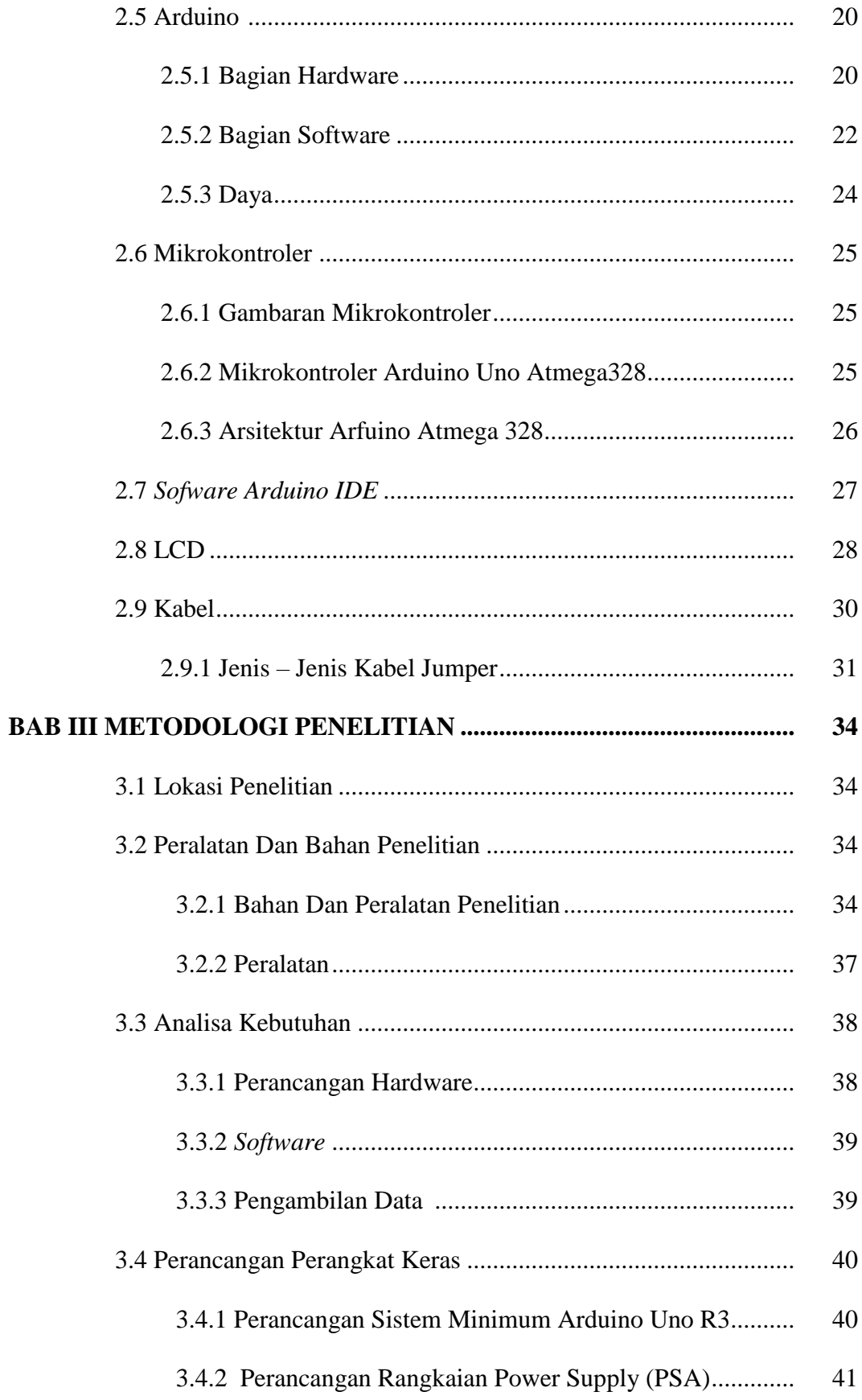

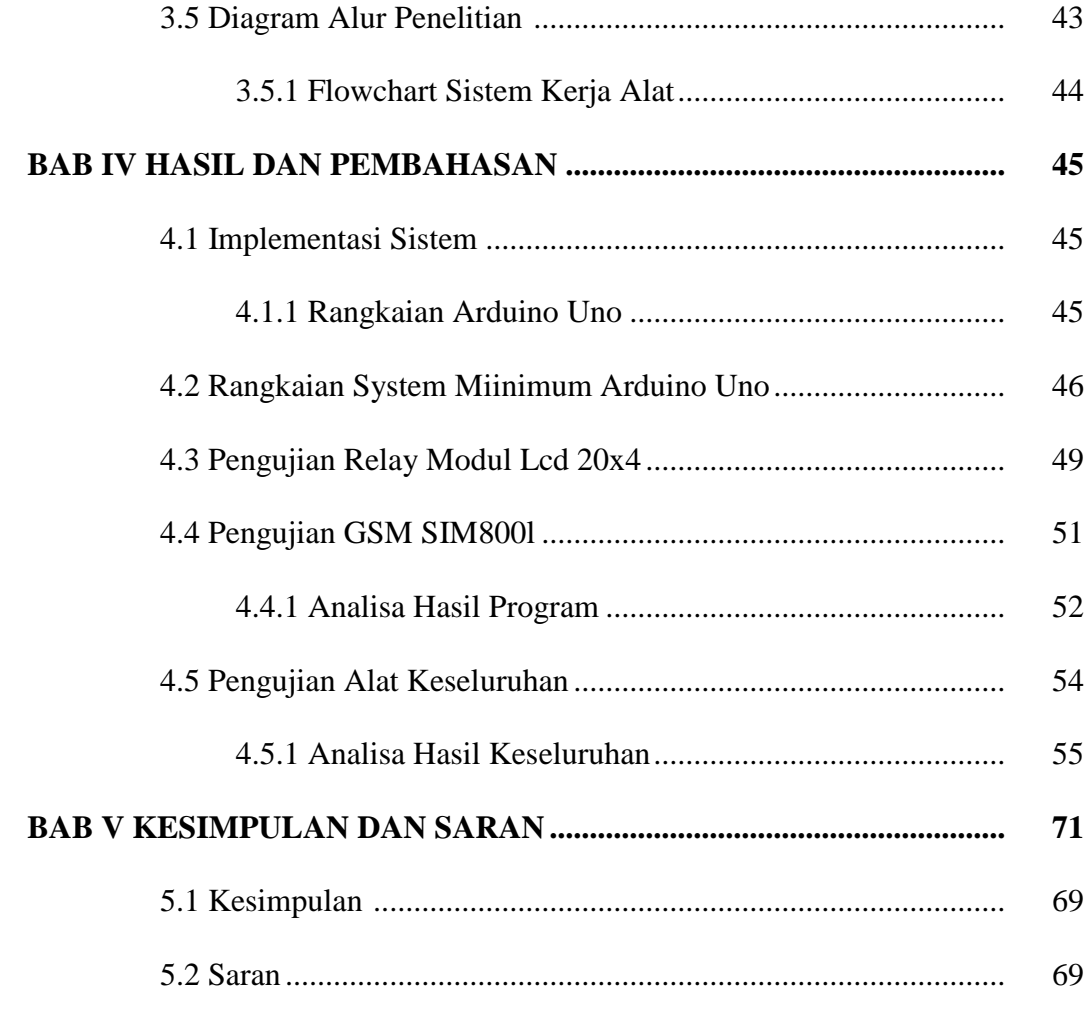

# **DAFTAR PUSTAKA**

# **DAFTAR GAMBAR**

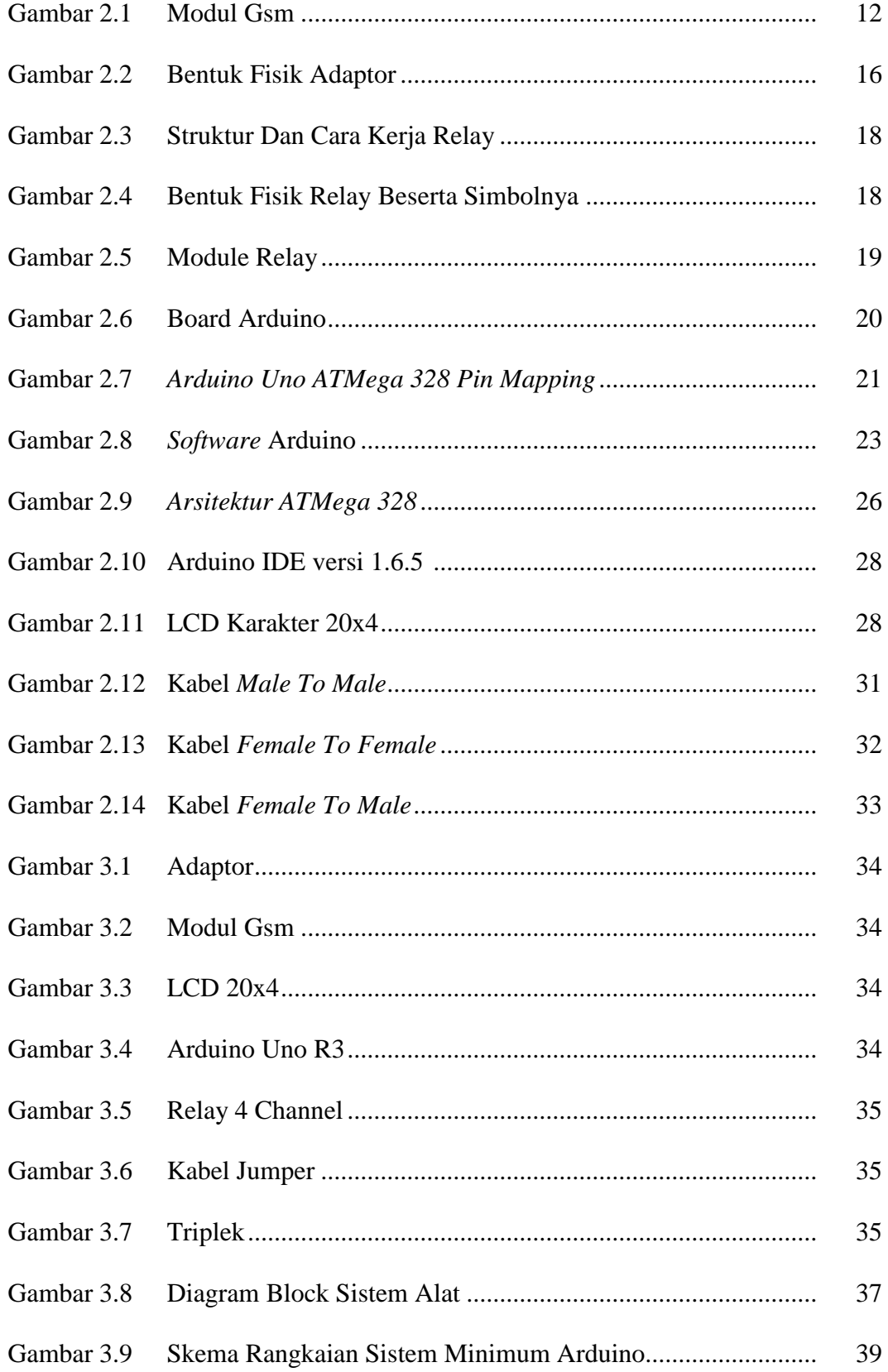

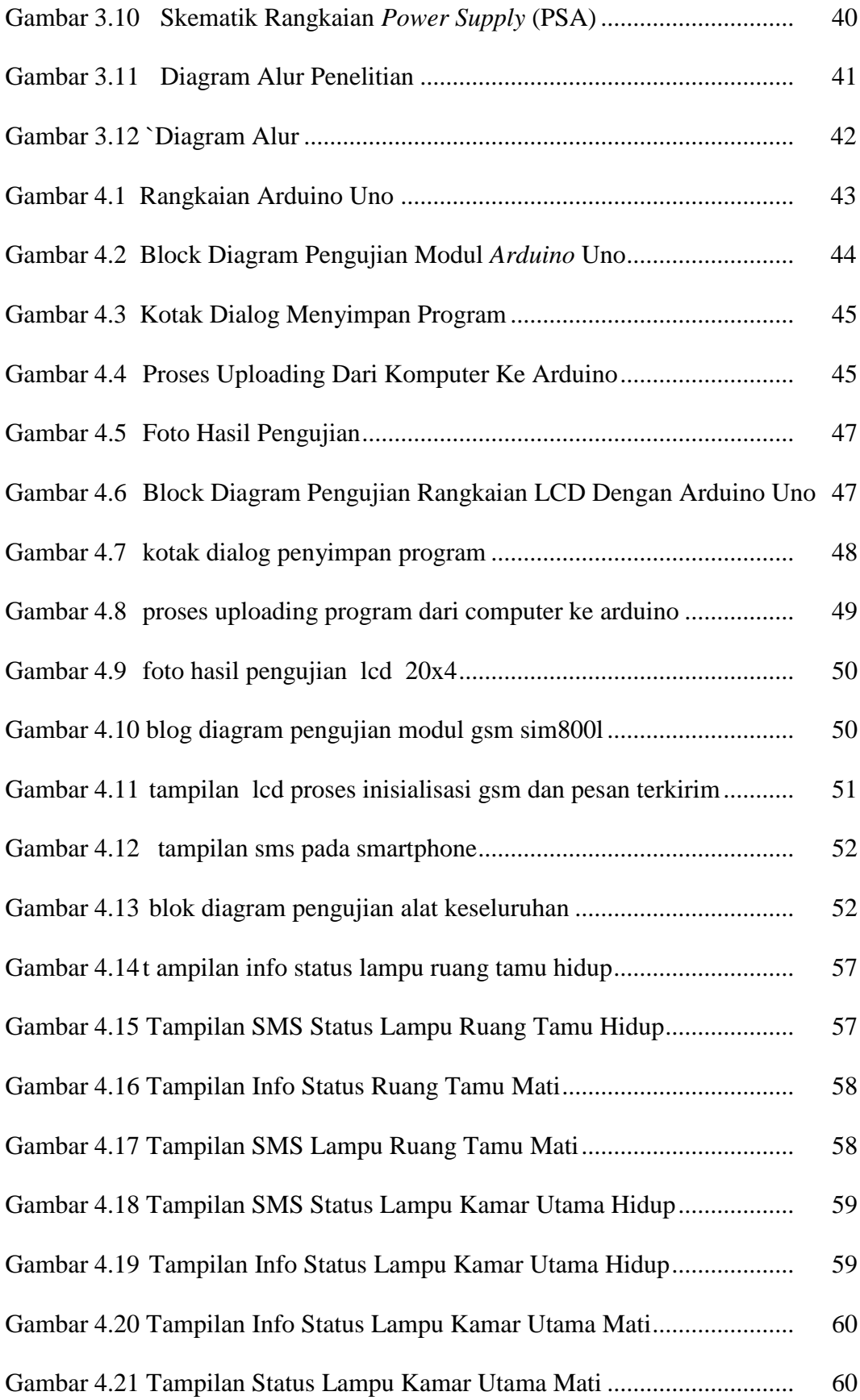

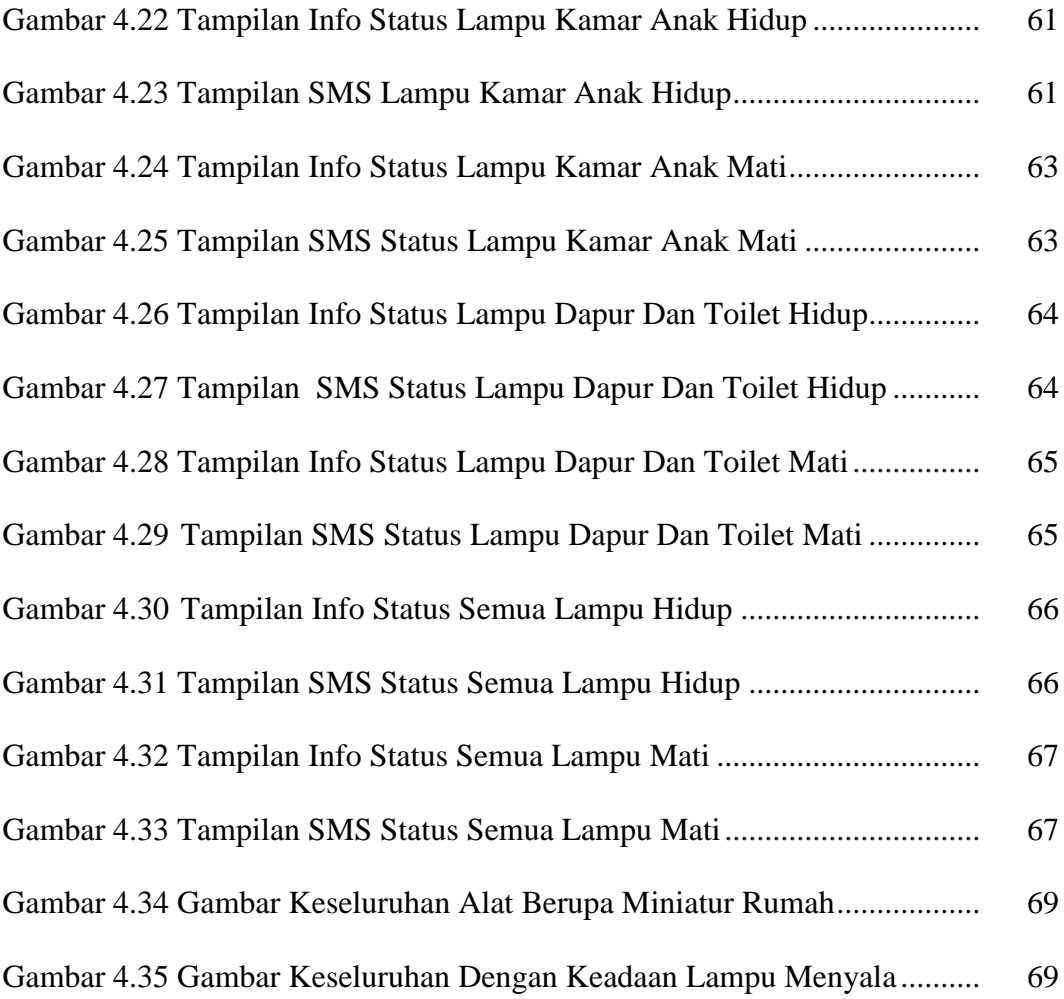

#### **BAB I**

# **PENDAHULUAN**

#### **1.1 Latar Belakang**

Sistem pengendali jarak jauh dengan memanfaatkan teknologi tanpa kabel *wireless* semakin meningkat sejalan dengan era globalisasi dimana setiap perkembangan teknologi diarahkan untuk memudahkan segala aktivitas manusia. Teknologi tanpa kabel *wireless* telah mengalami perkembangan yang pesat, tetapi teknologi tersebut hanya berlaku sampai jarak tertentu, sehingga tidak bisa dilakukan dimana saja. Hal ini menyebabkan teknologi tersebut terasa kurang sempurna karena terbatasnya jarak.

Namun dengan menggunakan teknologi telekomunikasi dan teknologi control yang menjadi suatu sistem, dunia sudah terasa mengglobal, jarak bukan lagi merupakan suatu hambatan. Pengendalian jarak jauh bukan lagi menjadi suatu yang mustahil.Agar sistem pengendalian tersebut lebih fleksibel maka pengendalian menggunakan sms *gatway*.Dengan sms *gatway* maka informasi dapat disajikan secara visual dalam bentuk teks dan gambar sehingga menjadi lebih menarik (Wulandari, 2014).

Terbatasnya sumber daya energi dinegara kita menuntut pemerintah untuk menaikkan tarif dasar penggunaan listrik.Dengan tarif listrik yang tinggi sekarang ini maka penggunaan listrik untuk kebutuhan sehari-hari di upayakan untuk diminimalisasi sekecil mungkin.Dengan digalakkanya berbagai hal yang berhubungan dengan energi listrik, yang diantaranya pengurangan penggunaan listrik pada pukul 17.00-21.00 ataupun penggunaan listrik yang tak berguna.Oleh karena itu untuk memulai efisiensi penggunaan energi listrik dapat kita mulai dari

penggunaan lampu sebagai media penerangan sesuai kebutuhan.Perkembangan teknologi yang semakin pesat mempengaruhi suatu sistem dan efisiensi operasional dalam mengendalikan sebuah peralatan.

Di abad sekarang ini dibutuhkan fasilitas-fasilitas yang memadai untuk pengembangan usaha guna mencapai tujuan meningkatkan pelayanan pada masyarakat.Dalam hal ini salah satunya adalah penggunaan sistem komputerisasi yang diterapkan dalam kehidupan sehari-hari (Sutarmanto, 2007).

Penggunaan sistem komputerisasi akan membuat proses kinerja efektif dan efisien. Dilain pihak perkembangan pengguna layanan teknologi mobile phone yang paling meledak adalah penggunaan jasa layanan pesan singkat atau sering dikenal SMS (*Short Message Service*). Dengan menggabungkan dua perkembangan teknologi (komputer dan mobile phone) akan dapat kita bayangkan bagaimana meledaknya teknologi gabungan ini. perintah sederhana mulai dibutuhkan oleh para pengguna yang membutuhkan kemudahan dalam mengendalikan lampu.

Sistem kendali jarak jauh juga dibutuhkan untuk memudahkan pengguna dalam memangkas penggunaan energi listrik.Sehingga jarak yang menjadi kendala dalam mengendalikan sebuah perlatan dalam hal ini khususnya adalah peralatan dengan komsumsi energi listrik dapat kita hindari.Untuk menjawab halhal yang telah diungkapkan diatas maka dibangunlah suatu sistem kendali alat-alat yang menggunakan energi listrik untuk menjalankan sistem yang dibawa didalam alat tersebut dari jarak jauh *remote system*.

Sedangkan alat yang dapat digunakan untuk mengendalikan alat listrik salah satunya adalah melalui media pesan singkat *mobile phone* atau sering dikenal

dengan sebutan SMS.Dengan menggunakan media pesan sms sebagai alat pengendali, dapat mempermudah pengguna untuk memantau penggunakan energi listrik dari jarak jauh (dalam ketentuan daerah tersebut berada dalam lingkup sinyal *provider* yang digunakan). Dengan sistem ini diusahakan dapat menekan tingginya laju penggunaan energi listrik.program ini diberi nama EPCS (*Electric Pheriperal Control System*) Using SMS Media untuk lebih mudah dalam menyebutkannya disaat penggunaan nanti (Sutarmanto 2007).

Selama ini masyarakat dapat mengendalikan sesuatu dari jarak jauh dengan menggunakan remote control yang berbasis *Infra Red*, kemudian dengan saklar yang melalui kabel, akan tetapi pengendalian tersebut dibatasi oleh jarak jangkauan. Agar cakupan jarak semakin luas dan mudah salah satu solusinya menggunakan ponsel sebagai *remote control* (Rakasiwi, 2014).

Penghematan energi adalah kebutuhan yang sangat bernilai bagi masyarakat khususnya ibu rumah tangga dan pedagang, maka masyarakat begitu sangat mudah untuk menghidupkan dan mematikan lampu. Dengankemajuan teknologi saat ini, sehingga berdasarkan penelitian sebelumnya menghidupkan dan mematikan lampu otomatis menggunakan remot pada jarak tertentu yang kerjanya sangat sederhana tidak efisien. Sehingga timbul ide peneliti untuk merancang alat penggunaan sms *gatway* untuk menghidupkan dan mematiakan lampu dari jarak jauh. Berdasarkan uraian diatas maka peneliti akan merancang **"Penggunaan SMS Gatway Untuk Menghidupkan Dan Mematikan Lampu Dari Jarak Jauh".**

#### **1.2 Rumusan Masalah**

Adapun rumusan masalah yang dibahas dalam skripsi ini adalah :

- 1 Perancangan Alat menggunakan Modul GSM sebagai unit untuk menghidupkan dan mematikan lampu.
- 2 Pemrograman alat menggunakan LCD untuk menampilkan lampu yang terpakai pada masing masing ruangan.
- 3 Bagaimana menerapkan Alat Perancangan Penggunaan Sms Untuk Menghidupkan Dan Mematikan Lampu Dengan Jarak Jauh Berbasis *Gatway*?

### **1.3 Tujuan Penelitian**

Berdasarkan rumusan masalah di atas maka tujuan skripsi ini adalah :

- 1. Menganalisa Sistem kerja alat yang dapat menghidupkan dan mematikan lampu dengan jarak jauh berbasis *Gatway*.
- 2. Merancang Pemrograman untuk menampilkan lampu terpakai melalui LCD.
- 3. Mengintegrasikan antara *arduino uno R3*, *Modul Gsm, relay,* dan *LCD*.

# **1.4 Batasan Masalah**

Dalam penelitian ini permasalahan yang dibahas dibatasi pada:

- 1. Perancangan alat menggunakan *Modul GSM* sebagai pengolahan Hidup dan Matinya Lampu.
- 2. Pemrograman Alat Menggunakan arduino uno untuk menghidupkan dan mematiakan lampu pada masing-masing ruangan.
- 3. Sistem kerja alat ini untuk menghidupkan lampu menggunakan android.
- 4. Menggunakan *LCD*20x4 untuk menampilkan informasi angka dan huruf.

# **1.5 Manfaat Penelitian**

Adapun manfaat yang diambil dalam penulisan skripsi ini adalah :

#### 1. Manfaat Bagi Mahasiswa

Bahwa penemuan penelitian ini dapat dijadikan refrensi bagi mahasiswa untuk menambah pengetahuan yang berkaitan dengan penggunaan sms gatway untuk menghidupkan dan mematikan lampu dari jarak jauh. Hasil penelitian ini juga dapat dijadikan landasan empiris atau kerangka acuan bagi mahasiswa teknik elektro selanjutnya.

# 2. Bagi Masyarakat

Sebagai titik acuan bahwa alat yang ditemukan ini bisa digunakan bagi masyarakat luas untuk mengetahui perkembangan teknologi yang ada di indonesia.

# **1.6 Metodologi Penulisan**

Metode penelitian terdiri atas :

1. Studi Literatur

Studi pustaka ini dilakukan untuk menambah pengetahuan penulis dan untuk mencari referensi bahan dengan membaca literatur maupun bahan-bahan teori baik berupa buku, data dari internet (referensi yang menyangkut tentang hemat energi).

#### 2. Perancangan Sistem

Membuat alat penggunaan sms gatway untuk menghidupkan dan mematikan lampu dari jarak jauh berbasis *arduino R3*.

# 3. Pengujian dan analisis

Pengujian merupakan untuk memperoleh data dari beberapa bagian pera

ngkat keras dan perangkat lunak sehingga dapat diketahui apakah sudah dapat bekerja sesuai dengan yang diinginkan.Selain itu pengujian juga digunakan untuk mendapatkan hasil dan kemampuan kerja dari *system*.

# **1.7 Sistematika Penulisan**

Skripsi ini tersusun atas beberapa bab pembahasan. Sistematika penulisan tersebut adalah sebagai berikut :

# **BAB I : PENDAHULUAN**

Pada bab ini menguraikan scara singkat latar belakang, rumusan masalah, tujuan, batasan masalah dan metodologi penelitian.

# **BAB II : TINJAUAN PUSTAKA**

Pada bab ini berisi pembahasan secara garis besar tentang *Arduino uno R3,* Modul Gsm,dan Saklar/*Relay*.

# **BAB III : METODOLOGI**

Pada bab ini akan menerangkan tentang lokasi penelitian, diagram alir/*flowchart,* diagram *ladder* serta jadwal kegiatan dan hal-hal lain yang berhubungan dengan proses perancangan.

# **BAB IV : ANALISIS DAN PENGUJIAN**

Pada bab ini berisi hasil pemograman dan pengujian perangkat keras (*hardware*).

# **BAB V : PENUTUP**

Pada bab ini berisi tentang kesimpulan dan saran penulisan skripsi.

## **DAFTAR PUSTAKA**

# **BAB II**

#### **TINJAUAN PUSTAKA**

#### **2.1 Tinjauan Pustaka Relevan**

Penghematan energi listrik saat ini telah menjadi topik yang umum dibicarakan di berbagai kalangan masyarakat.Hal ini tidak lepas dari meningkatnya harga tagihan listrik yang harus dibayarkan.Penghematan energi listrik pada sebuah bangunan, apabila piranti elektronika yang sering digunakan dikontrol secara sistematis dapat berdampak pada pengurangan konsumsi energi listrik yang tidak diperlukan.

Namun pada prakteknya dalam kehidupan sehari-hari hal tersebut masih belum terwujud, karena pada umumnya piranti elekronika yang sering digunakan oleh masyarakat di dalam sebuah bangunan masih dikontrol secara konvensional yaitu dengan menyalakan dan mematikannya melalui saklar sehingga menjadikan upaya masyarakat sangat terbatas untuk melakukan penghematan energi listrik.Sebagai contoh pada sebuah kasus dimana seorang pemilik bangunan lupa mematikan piranti elektronika yang digunakannya karena terburu-buru meninggalkan bangunan sehingga piranti elektronika tersebut terpaksa dibiarkan dalam keadaan terus menyala lantaran tidak dapat dimatikan selain secara manual melalui saklar.

Menurut Saputra., M. (2017). Dalam jurnal yang berjudul **"**PerancanganSistemKendali Jarak Jauh Piranti Elektronica Berbasis Web Menggunakan Rasppberry Pi 3 Model B Dengan Menerapkan Konsep *Internet Of* 

7

*Things* Untuk Aplikasi Rumah Pintar**"** Akibatnya terjadi pemborosan pemakaian energi listrik.Pada sebuah bangunan, selain penghematan energi listrik, keamanannya tentu juga perlu diperhatikan. Karena pada prakteknya dalam kehidupan sehari-hari pemilik bangunan terkadang lupa mengunci pintu maupun garasi ketika meninggalkan bangunan sehingga pintu maupun garasi terpaksa dibiarkan dalam kondisi tidak terkunci lantaran hanya dapat dikunci dengan cara manual. Kondisi ini tentu dapat memicu terjadinya tindakan kriminalitas seperti pencurian maupun hal-hal yang tidak di inginkan lainnya.

Oleh sebab itu, perlu adanya sebuah sistem yang mampu mengendalikan piranti elektronika dari jarak jauh sebagai peralatan yang praktis dan efisien untuk melakukan penghematan energi listrik serta peningkatan keamanan pada sebuah bangunan.Sistem yang dirancang merupakan pengaplikasian dari rumah pintar dengan menerapkan konsep *Internet of Things*.Dimana rumah pintar itu sendiri dijelaskan sebagai sebuah bangunan yang dilengkapi dengan peralatan dan 2 perabotan canggih sehingga sumua fungsi rumah tangga pada bangunan tersebut dapat dikendalikan secara *remotenirkabel*.

Sedangkan *Internet of Things* dijelaskan sebagai sebuah konsep yang bertujuan untuk memperluas manfaat dari konektivitas internet yang tersambung secara terus-menerus yang memungkinkan terjadinya interkoneksi antara bendabenda fisik dan virtual.Interkoneksi tersebut bisa terjadi kapan dan di tempat mana pun seperti outdoor maupun indoor, serta pada saat situasi dan kondisi lainnya.*Internet of Things*merupakan sebuah konsep yang menghubungkan miliaran perangkat ke internet melalui komunikasi berbasis *Internet Protocol* melalui sebuah web kontrol yang tujuan utamanya adalah agar pengguna dapat mengelola dan mengendalikan perangkat-perangkat tersebut secara cerdas dengan cara yang sederhana.

- Menurut T. Adi Kurniawan (2017) dalam jurnal yang berjudul "Perancangan Sistem Pengendali Lampu Berbasis Sms Gateway Dengan Mikrokontroler Atmega 8535"Secara umum ada empat aspek yang berkaitan dengan sistem pengendalian yaitu masukan, keluaran, sistem dan proses. Masukan (input) adalah rangsangan dari luar yang diterapkan ke sebuah sistem kendali untuk memperoleh tanggapan tertentu dari sistem pengaturan. Keluaran (output) adalah tanggapan sebenarnya yang didapatkan dari suatu sistem kendali.

Tanggapan ini bisa sama dengan masukan atau mungkin juga tidak sama dengan tanggapan pada masukannya.Sistem pengendalian lampu yang digunakan di tempat objek penelitian saat ini adalah dengan menggunakan saklar manual. Untuk mematikan atau menghidupkan lampu, maka pengguna harus mendatangi saklar tersebut dan menekannya sehingga aliran listrik dari sumber listrik dapat tersambung ke lampu dan lampu menjadi menyala. Dan apabila pengguna ingin menyalakan semua titik lampu, maka pengguna harus mendatangi setiap titik saklar pengontrolnya dan menekannya.

Saklar yang digunakan di tempat objek penelitian ini menggunakan 2 jenis saklar, yaitu saklar single dan saklar double. saklar double dapat mengendalikan 2 lampu berbeda dengan 1 saklar. Penggunaan saklar double inilah yang membuat jumlah titik saklar di tempat objek penelitian ini menjadi lebih sedikit dari titik lampu.testing rangkaian serial interface adalah dengan menanamkan kode program (*Download*) untuk mengirim SMS kedalam *mikrokontroler*. Program tersebut bertujuan untuk melakukan pengiriman SMS otomatis dari

mikrokontroler saat mikrokontroler dihidupkan. Bila program muncul pesan dari nomer sim card mikrokontroler pada handphone penerima yang sudah ditentukan, maka dapat disimpulkan bahwa rangkaian serial *interface* yang dibuat dapat berfungsi dengan baik untuk menghubungkan modem dengan *mikrokontroler*.

- Menurut David Setiawan (2017) dalam jurnal yang berjudul "Sistem Kontrol Lampu Menggunaan Metode Manual & Otomatis Berbasis Handphone" Dari hasil percobaan didapat bahwa lampu 1 dan lampu 2 tetap dapat dihidupkan menggunakan kotak kontak existing dan juga menggunakan handphone. Pada saat mematikan, kotak kontak tidak dapat mematikan sehingga harus menggunakan handphone atau saklar yang disediakan pada panel sistem kontrol dengan menekan sekali lagi yang maknanya kondisi kedua yaitu mati.

Untuk sistem otomatis, penempatan LDR sebaiknya jangan terlalu jauh agar hambatan kabel tidak besar dan nilai pembacaan cahaya dapat dikalibrasi dengan memperkecil nilai atau memperbesar agar sensitifitas cahaya yang diinginkan sesuai. Data primer terdiri dari jumlah beban, cara kerja beban dan bagaimana beban bekerja. Sedangkan data sekunder adalah data untuk mendukung rancang bangun kontrol yaitu berapa tombol yang akan digunakan, fungsi tombol apa saja dan komunikasi serta pembuatan aplikasi dan pemograman arduino.

- Menurut Nur Irfan (2016) dalam jurnal yang berjudul 'Kontrol Lampu Penerangan via SMS Gateway' Arduino UNOmikroprosesor ATmega328P keluaran Atmel yang merupakan mikrokontroler AVR berbasis RISC, yang dilengkapi dengan oscillator 16 MHz dan regulator 5 volt. Arduino Uno dilengkapi dengan *static* random-*access memory* (SRAM) berukuran 2KB untuk memegang data, *flash* memory berukuran 32KB, dan *erasable programmable* 

*read-only memory*(EEPROM) untuk menyimpan program. Pada board arduino ini*software* kusus yang digunakan untuk penulisan programnya.

Berbeda dengan ATmega biasa yang umumnya menggunakan *CodeVision*AVR (CVAVR), *board* arduino menggunakan software bawaannya sendiri untuk penulisan kodingnya yang bersifat *Open Source*Meskipun CVAVR dan Arduino *software* merupakan dua buah *software* yang berbeda tetapi kedua *software* ini sama-sama menggunakan platform bahasa C, yang membedakan adalah penulisan koding pada arduino menjadi lebih sederhana dan mudah karna dilengkapi dengan kumpulan library yang cukup lengkap, dan sedikit berbeda tentang penamaan port. Jika port AVR dinamakan dengan PORTA.0, PORTA.1 dst, atau PORTB.0, PORTB.1 dst maka pada Arduino dinamai dengan pin.0, 1, 2, 3 dst.

## **2.2 Modul Gsm**

Semakin modern teknologi juga dapat diikuti oleh semakin tingginya tingkat kriminal di suatu daerah.Kejahatan di Indonesia mengalami peningkatan dari tahun ke tahun dan jenis kejahatan yang ditemukan juga semakin bertambah dan semakin beragam yang didukung dengan keahlian pencurian masing–masing seperti spesialis pencurian kendaraan, pencurian di toko, pencuri di rumah dan lain sebagainya.Oleh karena itu dibutuhkan kepiawaian kita untuk menciptakan teknologi untuk menghindari kejahatan tersebut salah satunya adalah kunci pintu rumah otomatis.

Pengontrolan rumah yang akan dilakukan ini melalui pesan singkat yang dikirimkan dari ponsel sehingga untuk dapat melakukan pengontrolan hanya dibutuhkan telepon seluler yang memiliki fitur pesan singkat. *Mikrokontroler*  *Arduino* merupakan suatu *board* elektronika bersifat *open source*.Arduino terdiri atas komponen utama yakni *mikrokontroler ATMega328p*, *board* ini berkerja sesuai alur program yang diunggah ke dalam board. Selain *Arduino*, sistem rumah pintar berbasis pesan singkat ini menggunakan perangkat lain yakni GSM *shield* akan digunakan sebagai perangkat yang dipasang di dalam rumah dan berfungsi untuk menerima pesan yang dikirimkan pemilik untuk mengontrol rumah mereka yang bertujuan untuk membangun rumah pintar yang mampu melakukandua hal yakni mengunci pintu dan menyalakan alarm.

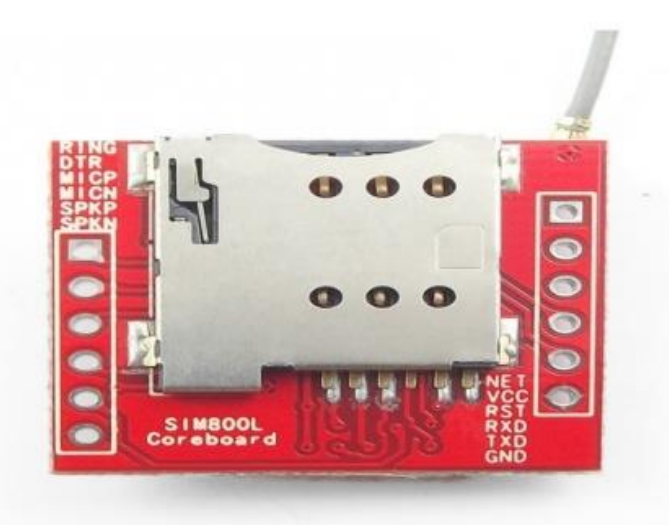

Gambar 2.1 Modul Gsm

#### **2.2.1 Keuntungan Modul Gsm**

#### **2.2.1.1 Penyebaran jaringan yang luas hingga ke pelosok**

1. Operator GSM, terutama di Indonesia merupakan salah satu operator seluleryang paling rajin membangun BTS. Hal ini berarti *coverage* area atau cakupan area yang bisa di handle oleh sebuah operator GSM menjadi sangat luas, jauh lebih luas apabila dibandingkan dengan CDMA. Bahkan beberapa pelosok negeri pun bisa dijangkau oleh operator GSM tersebut.

2. Hal ini mungkin bisa dikatakan penerapan prinsip kerja *wide are network* namun dalam konsep kecil, yaitu yang digunakan pada *device* kecil, seluler.Fungsi dari jaringan GSM ini mirip dengan fungsi WAN yang menghubungkan setiap orang dengan jangkauan luas.

# **2.2.1.2 Bebas Dari Roaming**

- 1. Roaming merupakan salah satu kelemahan yang dimiliki oleh CDMA, yang tidak terdapat pada operator seluler GSM.Roaming merupakan kondisi dimana sebuah aktivitas seluler menggunakan nomor local untuk beroperasi. Hal ini menyebabkan ketika berpindah kota, nomor tesebut tidak akan bisa digunakan. Dan apabila bisa digunakan, akan memakan biaya yang besar baik untuk paket data maupun biaya lainnya.
- 2. Seluler dengan menggunakan GSM sudah tidak mengenal istilah roaming, karena satu nomor seluler GSM bisa digunakan dimanapun di wilayah telekomunikasi milik Negara Indonesia.Jadiuser tidak perlu khawatir dengan membengkaknya biaya telepon GSM anda kerena efek roaming.

## **2.2.1.3 Harga bagi konsumen relative murah**

GSM merupakan metode telekomunikasi seluler yang saat ini paling banyak digunakan di Indonesia.Hal ini menyebabkan penggunaan telekomunikasi antar operator menjadi relatif lebih murah, karena banyak digunakan. Misalnya operator X dengan operator X akan memiliki tarif yang lebih murah. Berbeda dengan tarif CDMA yang terkadang masih menggunakan batasan nomor local dan nomor interlokal.

#### **2.2.1.4 Kompatibilitas handheld yang banyak dan beragam**

Salah satu hal yang paling menarik bagi metode telekomunikasi seluler GSM.Ya, pilihan *handhelddevice*, alias perangkat yang digunakan sangat beragam.Hal ini disebabkan karena GSM merupakan salah satu seluler yang paling populer dan banyak digunakan, sehingga menyebabkan pilihan perangkat yang bisa anda beli menjadi beragam.

#### **2.2.2 Kerugian Modul Gsm**

Ketika habis pulsa operator sama sekali tidak bisa menggunakan alat ini. Penggunaan metode *time slote* yang digunakan pada modul gsm ini yang terkadang membuat terjadinya gangguan dan lambatnya respon dari jaringan GSM untuk melakukan tugasnya.

#### **2.3 Adaptor**

Adaptor adalah sebuah perangkat berupa rangkaian elektronika untuk mengubah tegangan listrik yang besar menjadi tegangan listrik lebih kecil, atau rangkaian untuk mengubah arus bolak-balik (arus AC) menjadi arus searah (arus DC).*Adaptor* / *power supplay* merupakan komponen inti dari peralatan elektronik.Adaptor digunakan untuk menurunkan tegangan AC 22 *Volt* menjadi kecil antara 3 volt sampai 12 volt sesuai kebutuhan alat elektronika.Terdapat 2 jenis adaptor berdasarkan sistem kerjanya, adaptor sistem trafo step down dan adaptor sistem *switching*.Dalam prinsip kerjanya kedua sistem adaptor tersebut berbeda, adaptor stepdown menggunakan teknik induksi medan magnet, komponen utamanya adalah kawat email yang di lilit pada teras besi, terdapat 2 lilitan yaitu lilitan primer dan lilitan skunder.

Ketika listrik masuk kelilitan primer maka akan terjadi induksi pada kawat email sehingga akan teerjadi gaya medan magnet pada teras besi kemudian akan menginduksi lilitan skunder. Sedangkan sistem *switching* menggunakan teknik transistor maupun *IC switching*, adaptor ini lebih baik dari pada adaptor teknik induksi, tegangan yang di keluarkan lebih stabil dan komponennya suhunya tidak terlalu panas sehingga mengurangi tingkat resiko kerusakan karena suhu berlebih, biasanya regulator ini di gunkan pada peralatan elektronik digital. Adaptor dapat dibagi menjadi empat macam, diantaranya adalah sebagai berikut :

- 1. Adaptor DC *Converter*,adalah sebuah adaptor yang dapat mengubah teganganDC yang besar menjadi tegangan DC yang kecil. Misalnya : Dari tegangan 12v menjadi tegangan 6v;
- 2. Adaptor *Step Up* dan *Step Down*. Adaptor *Step Up* adalah sebuah adaptor yang dapat mengubah tegangan AC yang kecil menjadi tegangan AC yang besar. Misalnya : Dari Tegangan 110v menjadi tegangan 220v. Sedangkan Adaptor *Step Down* adalah adaptor yang dapat mengubah tegangan AC yang besar menjadi tegangan AC yang kecil.Misalnya : Dari tegangan 220v menjadi tegangan 110v.
- 3. Adaptor Inverter, adalah adaptor yang dapat mengubah tegangan DC yang kecil menjadi tegangan AC yang besar. Misalnya : Dari tegangan 12v DC menjadi 220v AC.
- 4. Adaptor *Power Supply*, adalah adaptor yang dapat mengubah tegangan listrik AC yang besar menjadi tegangan DC yang kecil. Misalnya : Dari tegangan 220v AC menjadi tegangan 6v, 9v, atau 12v DC.

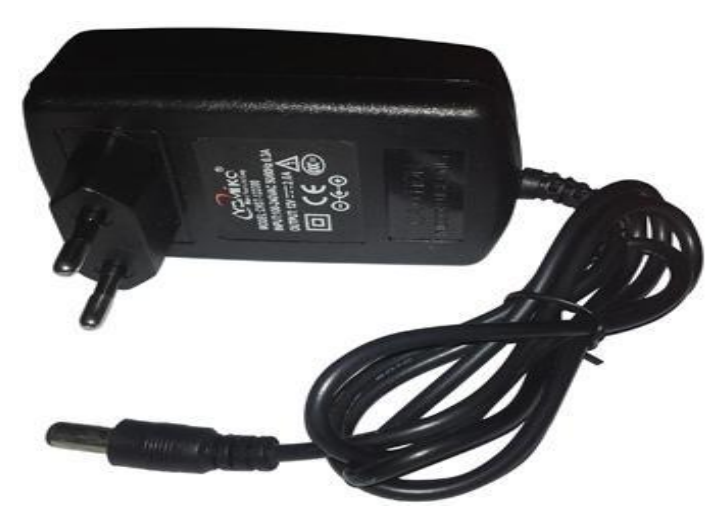

Gambar 2.2Bentuk fisik adaptor

#### **2.4 Pengertian Relay dan fungsinya**

Relay adalah Saklar / *Switch* yang dioperasikan secara listrik dan merupakan komponen *Electromechanical* yang terdiri dari 2 bagian utama yakni Elektromagnet (*Coil*) dan Mekanikal (seperangkat Kontak Saklar/*Switch*). Relay menggunakan Prinsip Elektromagnetik untuk menggerakkan Kontak Saklar sehingga dengan arus listrik yang kecil (*low power*) dapat menghantarkan listrik yang bertegangan lebih tinggi. Sebagai contoh, dengan Relay yang menggunakan Elektromagnet 5V dan 50 mA mampu menggerakan Armature Relay (yang berfungsi sebagai saklarnya) untuk menghantarkan listrik 220V 2A.

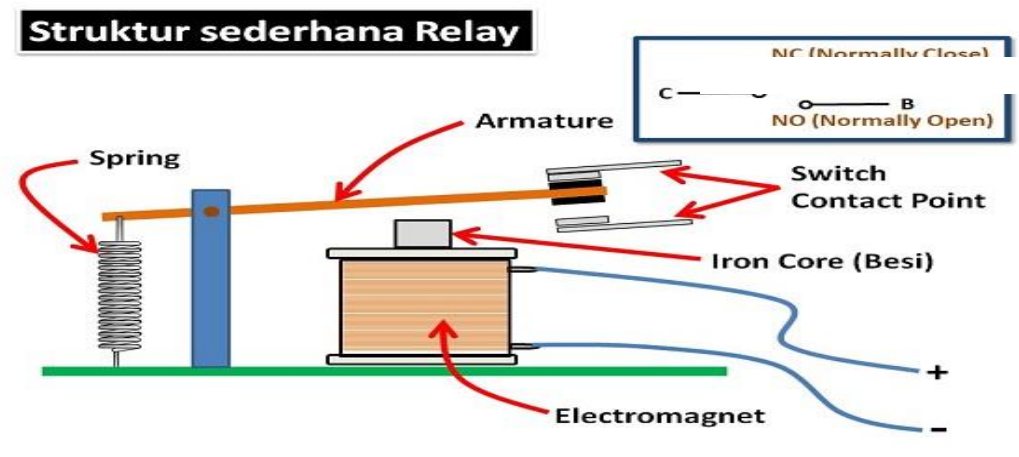

Gambar 2.3 Struktur dan cara kerja relay

Pada dasarnya, Relay terdiri dari 4 komponen dasar yaitu :

1. Electromagnet (Coil)

Merupakan lilitan yang terbentuk dari kawat tembaga dengan lapisan email yang fungsinya sebagai pembentuk medan magnet ketika mendapatkan tegangan listrik yang sesuai dengan tegangan kerja relay.

2. Armature

Merupakan material atau lempengan logam yang berfungsi sebagai tuas kontak yang bergerak merubah posisi kontak tergantung dari sifat magnet dari komponen inti besi yang mempengaruhinya.

3. *Switch Contact Point* (Saklar)

Merupakan bagian dari relay yang berfungsi sebagai kontak output relay. Switch kontak ini terdapat 2 kondisi yaitu NO (*normally open*) dan NC (*normally close*). *Normally open* maksudnya adalah bahwa kontak relay secara normal saat lilitan A1 dan A2 belum mendapat tegangan adalah kontak terbuka. Sedangkan normally close maksudnya adalah bahwa kontak relay secara normal saat lilitan A1 dan A2 belum mendapat tegangan adalah kontak tertutup.

4. Spring

Spring atau per merupakan bagian dari relay yang berfungsi mengembalikan posisi *switch contact* poin relay saat lilitan coil A1 dan A2 tidak bertegangan.

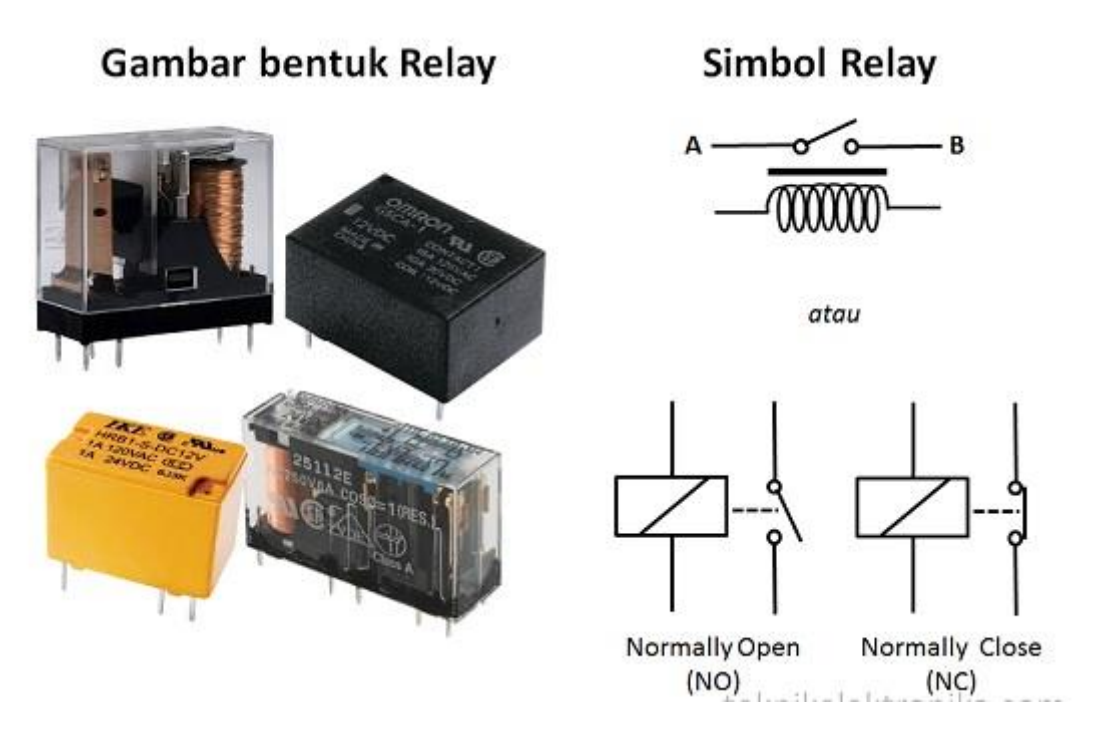

Gambar 2.4 Bentuk fisik relay beserta simbolnya

Kontak Poin (*Contact Point*) Relay terdiri dari 2 jenis yaitu :

- 1. *Normally Close* (NC) yaitu kondisi awal sebelum diaktifkan akan selaluberada di posisi *CLOSE* (tertutup)
- 2. *Normally Open* (NO) yaitu kondisi awal sebelum diaktifkan akan selalu berada di posisi *OPEN* (terbuka)

Berdasarkan gambar diatas, sebuah Besi (*Iron Core*) yang dililit oleh sebuah kumparan Coil yang berfungsi untuk mengendalikan Besi tersebut. Apabila Kumparan Coil diberikan arus listrik, maka akan timbul gaya Elektromagnet yang kemudian menarik Armature untuk berpindah dari Posisi sebelumnya (NC) ke posisi baru (NO) sehingga menjadi Saklar yang dapat menghantarkan arus listrik di posisi barunya (NO). Posisi dimana Armature tersebut berada sebelumnya (NC) akan menjadi OPEN atau tidak terhubung. Pada saat tidak dialiri arus listrik, Armature akan kembali lagi ke posisi Awal (NC). Coil yang digunakan oleh Relay untuk menarik Contact Poin ke Posisi Close pada umumnya hanya membutuhkan arus listrik yang relatif kecil.

### **2.4.1 Relay module 1** *channel*

Relay module 1*channel* 5V dengan 1*channel output* dapat digunakan sebagai saklar elektronik untuk mengendalikan perangkat listrik yang memerlukan tegangan dan arus yang besar. Kompatible dengan semua mikrokontroler khususnya Arduino.

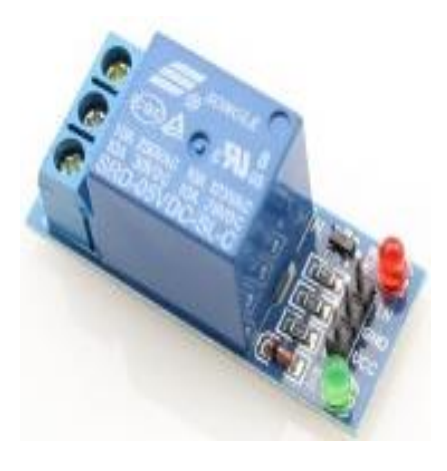

Gambar 2.5 Module Relay

Relay 1*Channel* ini memerlukan arus sebesar sekurang-kurangnya 15-20mA untuk mengontrol *channel*. Disertai dengan *relayhigh-current* sehingga dapat menghubungkan perangkat dengan tegangan AC250V 10A. Alasan relay ini digunakan adalah karena arduino menggunakan tegangan kerja masing masing pin input output adalah 0/5 volt, sedangkan motor DC sebagai pendorong aqua menggunakan tegangan kerja 12 volt. Sehingga dibutuhkan 'jembatan' supaya motor DC pendorong aqua dapat bekerja di kontrol on off nya dari arduino.

#### **2.5 Arduino**

Arduino merupakan mikrokontroler yang memang dirancang untuk bisa digunakan dengan mudah oleh para teknisi. Dengan demikian, tanpa mengetahui bahasa pemograman, Arduino bisa digunakan untuk menghasilkan karya yang canggih. Hal ini seperti yang diungkapkan oleh Mike Schmidt.

Menurut Massimo Banzi, salah satu pendiri atau pembuat Arduino, Arduino merupakan sebuah platform hardware *open source* yang mempunyai *input/output* (I/O) yang sederhana.

Menggunakan Arduino sangatlah membantu dalam membuat suatu *prototyping* ataupun untuk melakukan pembuatan proyek. Arduino memberikan I/O yang sudah lengkap dan bisa digunakan dengan mudah. Arduino dapat digabungkan dengan modul elektro yang lain sehingga proses perakitan jauh lebih efisien.

Arduino merupakan salah satu pengembang yang banyak digunakan. Keistimewaan Arduino adalah hardware yang *Open Source*. Hal ini sangatlah Secara umum, Arduino terdiri atas dua bagian utama, yaitu:

#### **2.5.1 Bagian Hardware**

Berupa papan yang berisi I/O, seperti Gambar 2.5.

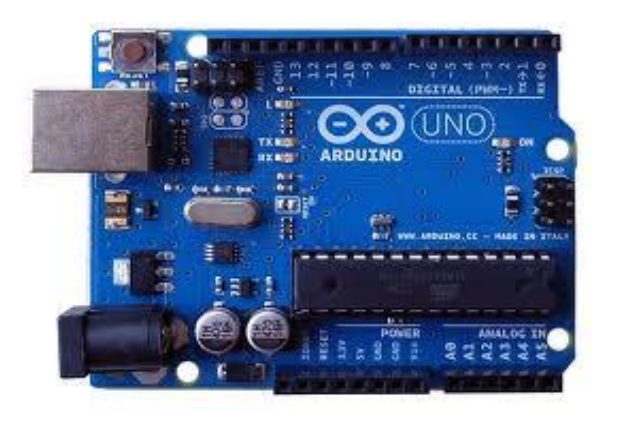

Gambar 2.6 Board Arduino
Arduino memiliki 14 pin input/output yang mana 6 pin dapat digunakan sebagai output PWM*(Pulse Width Modulation)*, 6 analog input, crystal osilator 16 MHz, koneksi USB, jack *power*, kepala ICSP, dan tombol reset. Arduino mampu men-support mikrokontroller; dapat dikoneksikan dengan komputer menggunakan kabel USB.

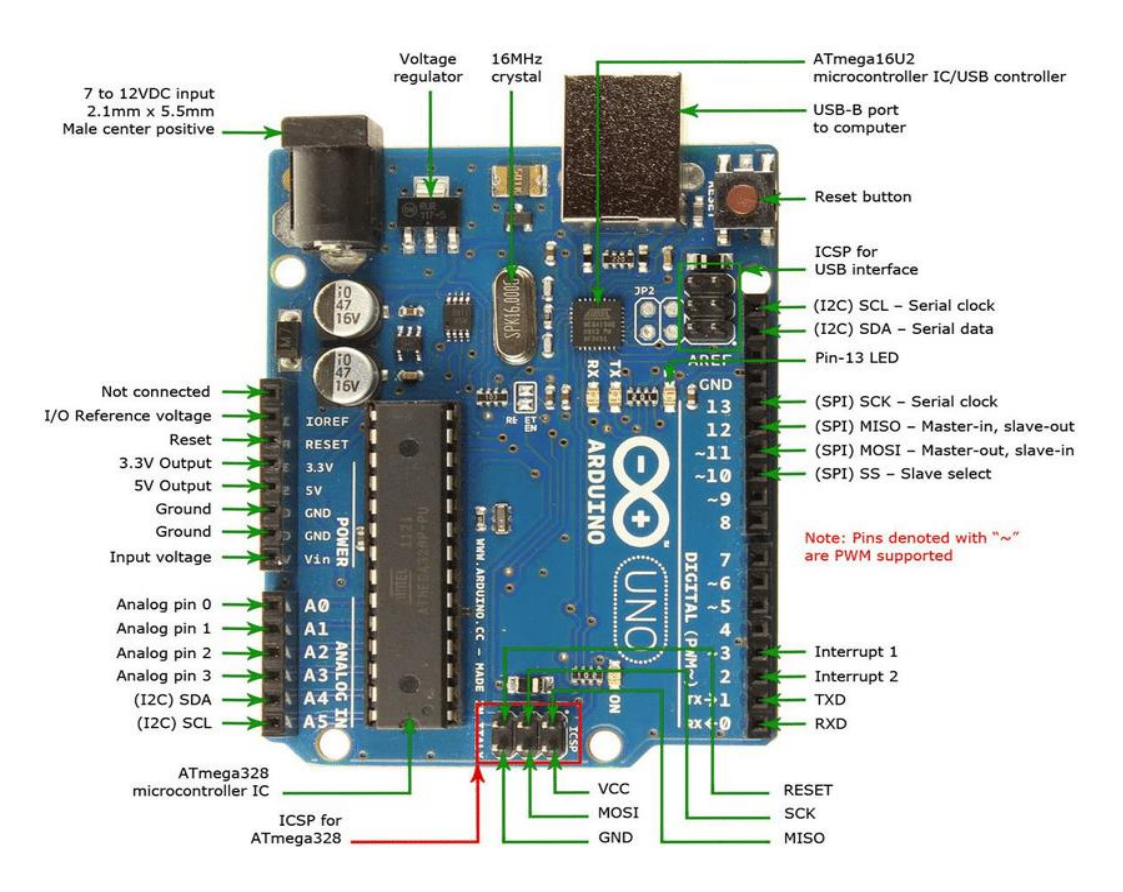

Gambar 2.7*Arduino Uno ATMega 328 Pin Mapping*

Setiap 14 pin digital pada arduino dapat digunakan sebagai input atau output, menggunakan fungsi pinMode(), digitalWrite(), dan digitalRead(). Input/output dioperasikan pada 5 volt.Setiap pin dapat menghasilkan atau menerima maximum 40 mA dan memiliki internal pull-up resistor (disconnected oleh default) 20-50K Ohm.

Beberapa pin memiliki fungsi sebagai berikut :

- 1. Serial : 0 (RX) dan 1 (TX). Digunakan untuk menerima (RX) dan mengirim (TX) TTL data serial. Pin ini terhubung pada pin yang koresponding dari USB ke TTL chip serial.
- 2. PWM : 3, 5, 6, 9, 10, dan 11. Mendukung 8-bit output PWM dengan fungsi analogWrite.
- 3. Interupt eksternal : 2 dan 3. Pin ini dapat dikonfigurasikan untuk trigger sebuah interap pada low value, rising atau falling edge, atau perubahan nilai.
- 4. SPI : 10 (SS), 11 (MOSI), 12 (MISO), 13 (SCK). Pin ini mensuport komunikasi SPI, yang mana masih mendukung hardware, yang tidak termasuk pada bahasa arduino.
- 5. LED : 13. Ini adalah dibuat untuk koneksi LED ke digital pin 13. Ketika pin bernilai HIGH, LED hidup, ketika pin LOW, LED mati.

## **2.5.2 Bagian Software**

Berupa Sofware Arduino yang meliputi *Integrated Depelopment Enviroment* (IDE) untuk menulis program. Arduino memerlukan instlasi driver untuk menghubungkan dengan komputer. Pada IDE terdapat contoh program dan *library* untuk pengembangan program. IDE software Arduino yang digunakan diberi nama *Sketch*, seperti Gambar 2.7.

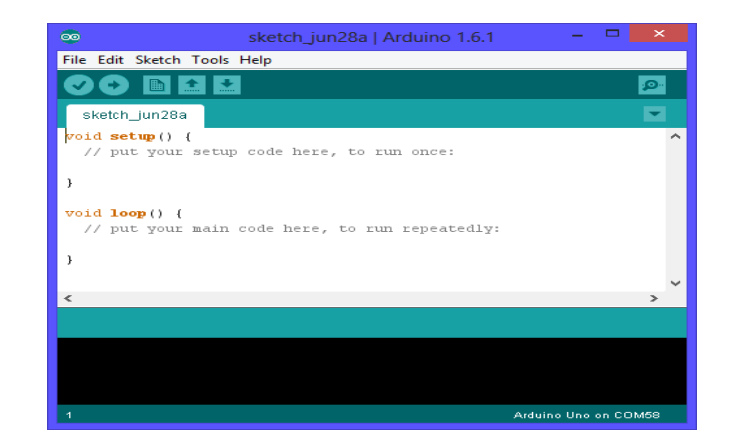

Gambar 2.8 Software Arduino

Fungsi Gambar 2.8 diatas sebagai berikut:

- 1. *Universal Asynchronous Receiver/Transmitter (UART)* adalah antar muka yang digunakan untuk komunikasi serial seperti pada RS-232, RS-422 dan RS-485.
- 2. 2KB RAM pada memory kerja bersifat *volatile* (hilang saat daya dimatikan), digunakan oleh variable-variabel di dalam program.
- 3. 32KB RAM *flash* memory bersifat *non-volatile*, digunakan untuk menyimpan program yang dimuat dari komputer. Selain program, *flash* memory juga menyimpan *bootloader*.
- 4. *Bootloader* adalah program inisiasi yang ukurannya kecil, dijalankan oleh *CPU* saat daya dihidupkan. Setelah boatloader selesai dijalankan, berikutnya program ini akan dijalankan di dalam RAM akan dieksekusi.
- 5. 1KB EEPROM bersifat *non-volatile*, digunakan untuk menyimpan data yang tidak boleh hilang saat daya dimatikan. Tidak digunakan pada papan Arduino.
- 6. *Central Processing Unit (CPU)*, bagian dari mikrokontroler untuk menjalankan setiap instruksi dari program.

7. *Port input/output*, pin-pin untuk menerima data (input) digital atau analog, danmengeluarkan data (output) digital atau analog. (Sumber : Yuwono Martha Dinata ; 2015 : 7)

Contoh Penulisan *Code* Program pada Arduino Uno.

```
int i;
void setup() {
   // put your setup code here, to run once:
pinMode(13,OUTPUT);
digitalWrite(13,LOW);
Serial.begin(9600);
   i=10;
}
void loop() {
   // put your main code here, to run repeatedly:
digitalWrite(13,LOW); delay(500);
digitalWrite(13,HIGH); delay(500);
Serial.print("Serial Test ");
Serial.println(i);
i--;
if(i<=0) i=10;
}
```
### **2.5.3 Daya**

ARDUINO UNO dapat diaktifkan dengan menggunakan koneksi USB atau dengan menggunakan catu daya eksternal, eksternal daya dapat diperoleh dari dari AC ke adaptor DC. Adaptor ini dapat dihubungkan ke arduino uno dengan cara menancapkan plug jack ukuran 2.1 mm ke konektor power. Kisaran kebutuhan daya yang diperlukan untuk mengaktifkan board Arduino Uno adalah 7 sampai 12 volt. Jika diberi daya kurang dari 7 Volt Arduino Uno akan dapat bekerja tetapi tidak stabil dikarenakan kurangnya daya. Akan tetapi jika diberi daya lebih dari 12 Volt dapat merusak komponen dikarenakan tegangan yang tinggi dapat memanaskan board Arduino.

#### **2.6 Mikrokontroler**

#### **2.6.1 Gambaran Mikrokontroler**

Tidak seperti sistem komputer, yang mampu menangani berbagai macam program aplikasi (misalnya pengolah kata, pengolah angka dan lain sebagainya), Mikrokontroller hanya bisa digunakan untuk satu aplikasi tertentu saja.Perbedaan lainnya terletak pada perbandingan RAM dan ROM-nya.Pada sistem komputer perbandingan RAM dan ROM-nya besar, artinya program-program pengguna disimpan dalam ruang RAM yang relatif besar dan rutin-rutin antarmuka perangkat keras disimpan dalam ruang ROM yang kecil.Sedangkan pada mikrokontroler, perbandingan ROM dan RAM-nya yang besar artinya program kontrol disimpan dalam ROM (bisa Masked ROM atau Flash PEROM) yang ukurannya relatif lebih besar, sedangkan RAM digunakan sebagai tempat penyimpanan sementara, termasuk register-register yang digunakan pada mikrokontroller yang bersangkutan ATMEGA328.

#### **2.6.2 Mikrokontroler Arduino Uno ATMega328**

Arduino Uno adalah salah satu produk berlabel arduino yang sebenarnya adalah suatu papan elektronik yang mengandung mikrokontroler ATMega328 (sebuah keping yang secara fungsional bertindak seperti sebuah komputer).Peranti ini dapat dimanfaatkan untuk mewujudkan rangkaian elektronik dari yang sederhana hingga yang kompleks.Pengendalian LED hingga pengontrolan robot dapat di implementasikan dengan menggunakan papan yang berukuran relatif kecil ini.Arduino uno mengandung mikroprosesor (berupa atmel AVR) dan dilengkapi dengan *oscillator* 16 MHZ (yang memungkinkan operasi berbasis waktu dilaksanakan dengan tepat), dan regulator (pembangkit tegangan) 5

volt.Sejumlah pin tersedia di papan. Pin 0 hingga 13 digunakan untuk isyarat digital, yang hanya bernilai 0 atau 1. Pin A0-A5 digunakan untuk isyarat analog. Arduino Uno dilengkapi dengan *static random acces memory* (SRAM) berukuran 1 KB untuk memegang data, *flash memory* berukuran 32KB, dan *erasable programmable read-only memory* (EEPROM) untuk menyimpan perintah. (Sumber : Abdul Kadir ; 2013 : 16)

## **2.6.3 Arsitektur ATMega 328**

Untuk memberikan gambaran mengenai apa saja yang terdapat di dalam sebuah mikrokontroler, pada gambar dibawah ini diperlihatkan contoh diagram blok sederhana dari mikrokontroler ATmega328 (dipakai pada Arduino Uno) seperti pada gambardiagram sederhana dibawah ini:

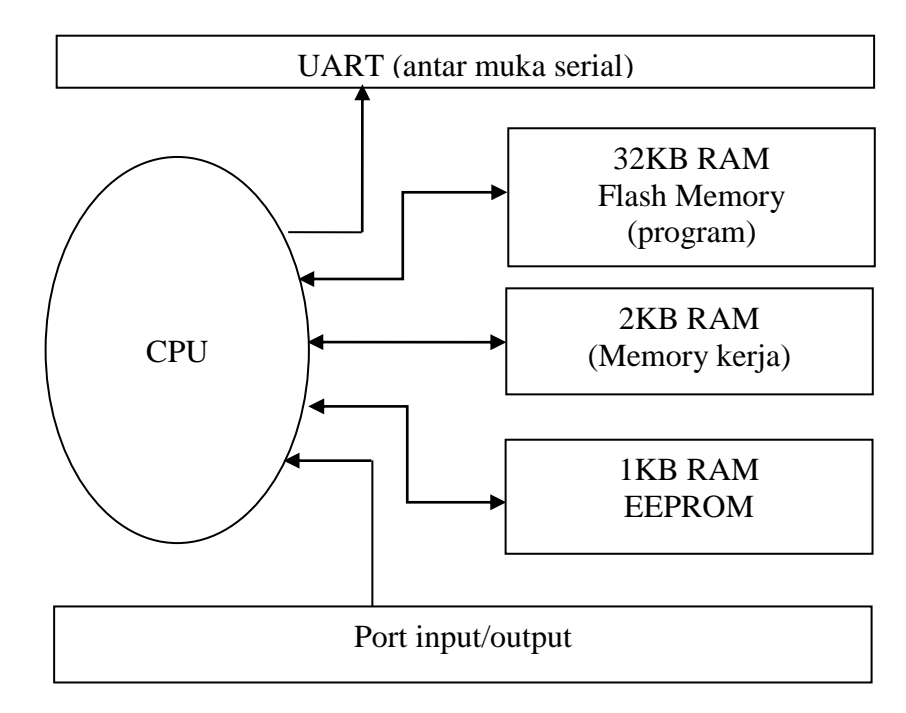

Gambar 2.9Arsitektur ATMega 328

Prinsip kerja pada arduino atmega 328 pada gambar diatas dimana ketika port input atau intruksi diterima akan diterima oleh CPU yang berfungsi sebagai pengolah data masukan, untuk bekerjanya sebuah CPU diperlukan beberapa perangkat sepert:

- 1. Flash memory yang berfungsi menyimpan program data atau software yang diinputkan dari komputer sesuai dengan keiinginan pemograman sebagai reaksi dari input yang diterima CPU.
- 2. Memory kerja dikatakan karna fungsi dari bagian ini sebagai media penyimpanan sementara ketika perintah atau instruksi telah diterima oleh CPU, sehingga jika kapasitas memory kerja semakin tinggi maka CPU dapat menyimpan intruksi lebih banyak.
- 3. EEPROM yang berfungsi sebagai penyimpanan data-data dasar pada CPU yang pada umumnya berupa konfigurasi BIOS dan pengaturan (setting) setelah CPU menerima input kemudian akan diproses untuk dilakukan aktivitas atau aksi sesuai dengan koding program yang telah dismartkan kedalam flash memory pada CPU, dan selanjutnya akan dikirimkan ke bagian port output.Proses kerja ini ini dapat ditampilkan dan dilihat secara visual pada panel LCD yang telah dikoneksikan pada CPU sehingga perintah atau intruksi dan reaksi atau output bisa diketahui statusnya.

#### **2.7** *Software* **Arduino IDE**

IDE (*Integrated Development Environment)* Arduino merupakan aplikasi yang mencakup *editor*, *compiler*, dan *uploader* dapat menggunakan semua seri modul keluarga arduino, seperti Arduino *Duemilanove*, *Uno, Bluetooth*, Mega. Kecuali beberapa tipe *board* produksi arduino yang memakai mikrokontroler diluar seri AVR, seperti mikroprosesor ARM. Editor *sketch* pada IDE arduino juga mendukung fungsi penomoran baris, mendukung fungsi penomoran baris,

*syntax highlighthing,* yaitu pengecekan sintaksis kode *sketch*. Arduino yang dipakai adalah arduino versi 1.6.4 yang terlihat pada gambar 2.9.

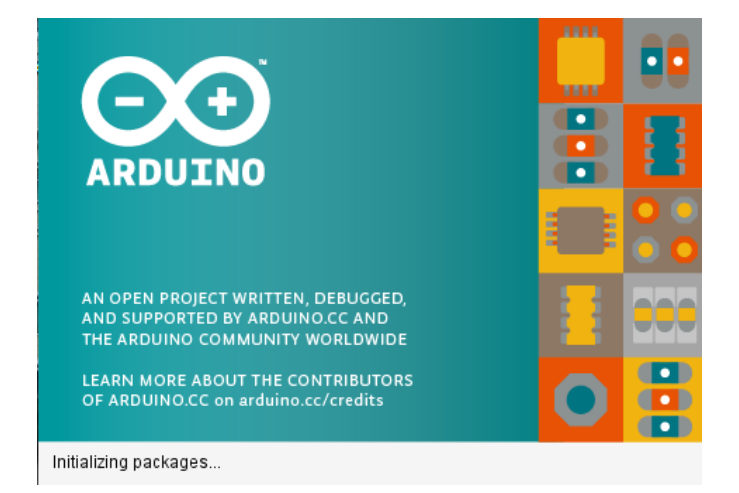

Gambar 2.10 Arduino IDE Versi 1.6.5

# **2.8 LCD**

*Liquid Crystal Display* (LCD) adalah komponen yang dapat menampilkan tulisan. Salah satu jenisnya memiliki dua baris dengan setiap baris terdiri atas enam belas karakter. LCD seperti itu biasa disebut LCD 20x4.

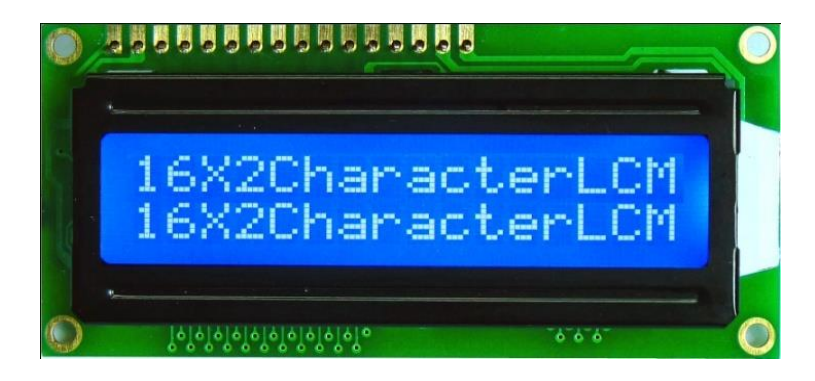

Gambar 2.11 LCD Karakter20x4

LCD memiliki 16 pin dengan fungsi pin masing-masing seperti yang

terlihat pada Tabel 2.1berikut :

| No.Pin         | <b>Nama Pin</b> | $IO$  | Keterangan                                                                                                    |
|----------------|-----------------|-------|----------------------------------------------------------------------------------------------------|
| $\mathbf{1}$   | <b>VSS</b>      | Power | Catu daya, ground (0v)                                                                                                    |
| $\overline{2}$ | VDD             | Power | Catu daya positif                                                                                                    |
| 3              | V <sub>0</sub>  | Power | Pengatur kontras, menurut datasheet, pin<br>iniperlu dihubungkan dengan pin vss melalui<br>resistor 5 $k\Omega$ . namun, dalam praktik, resistor<br>yang digunakan sekitar2,2k $\Omega$ |
| $\overline{4}$ | <b>RS</b>       | Input | <b>Register Select</b><br>$RS = HIGH$ : untuk mengirim data<br>$RS = LOW$ : untuk mengirim instruksi                                                                                    |
| 5              | R/W             | Input | Read/Write control bus<br>$R/W = HIGH$ : mode untuk membaca<br>data di LCD                                                                                                    |

**Tabel 2.1Pin-pin LCD**

Pada aplikasi umumnya RW diberi logika rendah "0".Bus data terdiri dari 4bit atau 8 bit. Jika jalur data 4 bit maka yang digunakan ialah DB4 sampai dengan DB7. Sebagaimana terlihat pada table deskripsi, interface LCD merupakan sebuah parallel bus, dalam hal ini sangat memudahkan dan sangat cepat dalam pembacaan dan penulisan data dari atau ke LCD. Kode ASCII yang ditampilkan sepanjang 8bit dikirim ke LCD secara 4bit atau 8bit pada satu waktu

Jika mode 4bit yang digunakan, maka 2 nibble data dikirim untuk membuat sepenuhnya 8bit (pertama dikirim 4bit MSB lalu 4bit LSB dengan pulsa clock EN setiap nibblenya). Jalur control EN digunakan untuk memberitahu LCD bahwa mikrokontroler mengirimkan data ke LCD. Untuk mengirim data ke LCD program harus menset EN ke kondisi high "1" dan kemudian menset dua jalur control lainnya (RS dan R/W) atau juga mengirimkan data ke jalur data bus.

Saat jalur lainnya sudah siap, EN harus diset ke "0" dan tunggu beberapa saat, dan set EN kembali ke high "1". Ketika jalur RS berada dalam kondisi low "0", data yang dikirimkan ke LCD dianggap sebagai sebuah perintah atau instruksi khusus (seperti bersihkan layar, posisi kursor dll). Ketika RS dalam kondisi high atau "1", data yang dikirimkan adalah data ASCII yang akan ditampilkan dilayar. Misal, untuk menampilkan huruf "A" pada layar maka RS harus diset ke "1". Jalur control R/W harus berada dalam kondisi low (0) saat informasi pada data bus akan dituliskan ke LCD. Apabila R/W berada dalam kondisi high "1", maka program akan melakukan query data dari LCD

Instruksi pembacaan hanya satu, yaitu Get LCD status, lainnya merupakan instruksi penulisan, Jadi hampir setiap aplikasi yang menggunakan LCD, R/W selalu di set ke "0". Jalur data dapat terdiri 4 atau 8 jalur.Mengirimkan data secara paralel baik 4bit atau 8bit merupakan 2 mode operasi primer. Untuk membuat sebuah aplikasi interface LCD, menentukan mode operasi merupakan hal yang paling penting.

Mode 8 bit sangat baik digunakan ketika kecepatan menjadi keutamaan dalam sebuah aplikasi dan setidaknya minimal tersedia 11 pin I/0 (3pin untuk control, 8pin untuk data).Sedangkan mode 4bit minimal hanya membutuhkan 7bit (3pin untuk control, 4 pin untuk data). Bit RS digunakan untuk memilih apakah data atau instruksi yang akan ditransfer antara mikrokontroler dan LCD. Jika bit ini diset (RS = 1), maka byte pada posisi kursor LCD saat itu dapat dibaca atau ditulis. Jika bit ini di reset ( $RS = 0$ ), merupakan instruksi yang dikirim ke LCD atau status eksekusi dari instruksi terakhir yang dibaca.

## **2.9 Kabel**

Kabel jumper adalah kabel elektrik untuk menghubungkan antar komponen satu dan komponen yang lainya yang terdapat di *bread board*tanpa perlu melakukan solder kabel jumper umumnya memiliki *connector*atau pinpada masing masing ujungnya. *Connetor* untuk menusuk disebut *male connector,* dan *connector*untuk ditusuk disebut dengan *female connector*. Kabel jumper dibagi menjadi 3 yaitu :

## **2.9.1 Jenis Jenis Kabel Jumper**

1. Male to male

Kabel ini paling direkomendasikan untuk membuat project elektronika pada sebuah breadboard. Ketika anda membeli kabel jumper versi ini, maka nantinya anda akan mendapatkan total kabel sebanyak 65 buah.Sementara untuk warna dari kabel itu sendiri bervariasi, yakni ada yang berwarna hitam, kuning, putih, hijau, merah, dan lain sebagainya. Adapun untuk rata-rata panjang dari kabel Male to Male adalah seperti di bawah ini :

- a) Untuk kabel 9,8 *inch* sepanjang 25 cm
- b) Kabel Male to Male 7,7 inch, maka panjangnya 19,5 cm
- c) Kabel 5,8 inch memiliki panjang 14,7 cm
- d) untuk kabel 4,6 inch memiliki panjang 11,7 cm

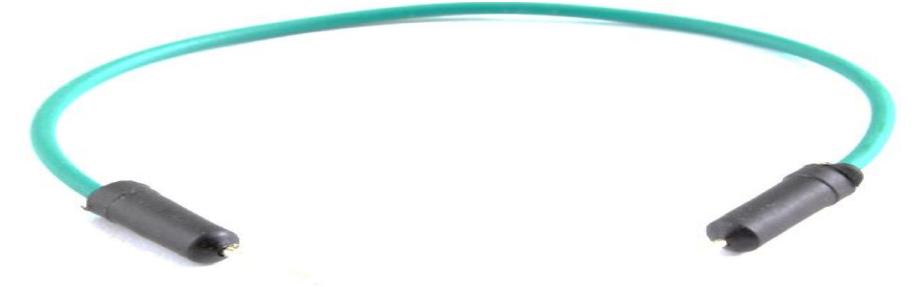

Gambar 1.12 kabel male to male

# 2. Female To Female

Kabel jumper yang satu ini sangat berguna untuk menghubungkan antar module yang memililki *header* male yang nantinya akan berperan sebagai *output*nya. Adapun panjang dari kabel Female to Female kurang lebih 20 cm dimana nantinya anda akan mendapatkan sebanyak kurang lebih 20 buah.

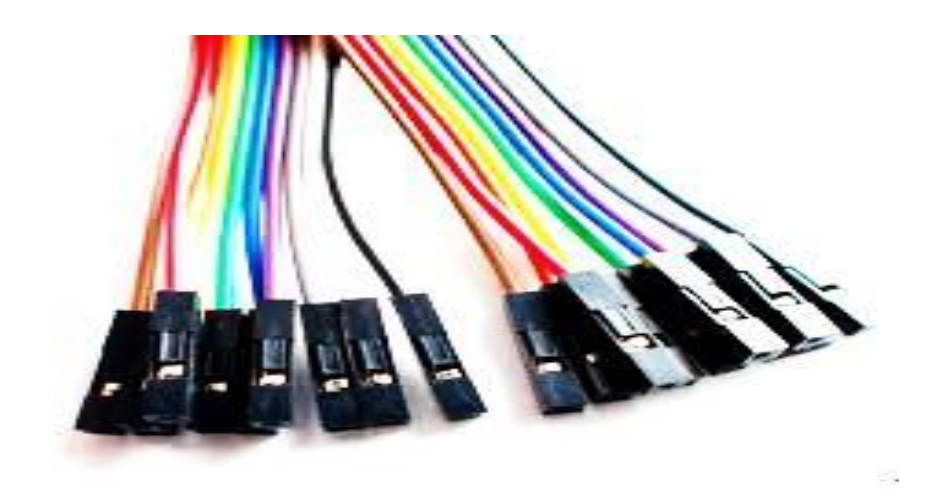

Gambar 2.13 Female To Female

# 3. Mael To Female

Kabel yang satu ini disebut dengan Male to Female yang memiliki fungsi sebagai penghubung elektronika pada breadboard. Jenis kabel ini memiliki dua header yang berbeda yang menjadikan jenis kabel jumper.

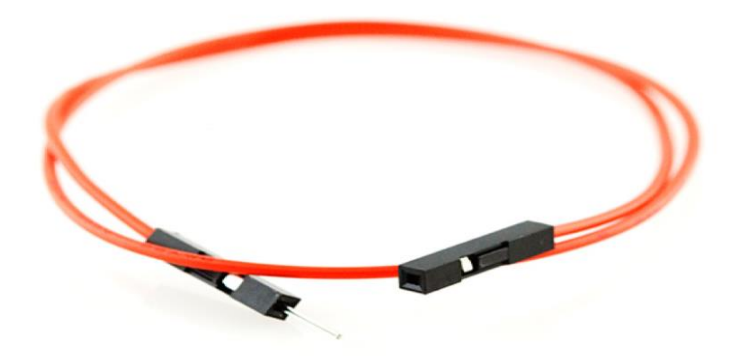

Gambar 3.14 kabel male to female.

# **BAB III**

## **METODOLOGI PENELITIAN**

## **3.1 Lokasi Penelitian**

Penelitiandan pembuatan laporan penggunaan sms gatway untuk menghidupkan dan mematikan lampu dari jarak jauh dilaksanakandi Labolatorium dasar elektronika kampus III Universitas Muhammadiyah Sumatera Utara, jalan Kapten Mukhtar Basri No.3 Glugur Darat II Medan.

# **3.2 Peralatan dan Bahan Penelitian**

Untuk mendapatkan hasil penelitian dari penggunaan sms gatway untuk menghidupkan dan mematikan lampu dari jarak jauh. Adapun bahan dan alat yang digunakan pada penilitian ini sebagaiberikut :

## **3.2.1 Bahan dan Peralatan Penelitian**

Bahan-bahan yang digunakan untuk merancang alat Penggunaan SMS Gatway Untuk Menghidupkan Dan Mematikan Lampu Dari Jarak Jauhyaitu :

1. Adaptor berfungsi menghidupkan program.

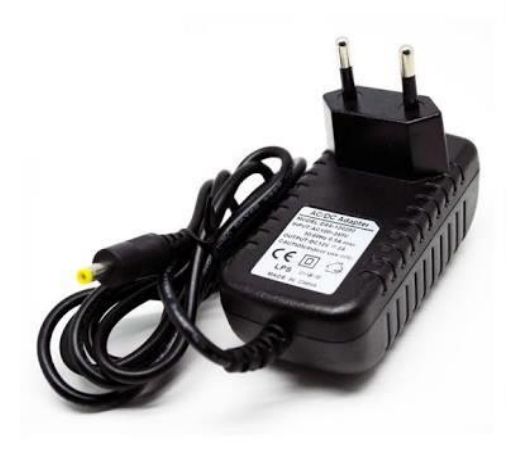

Gamabar 3.1 Adaptor

2. Modul Gsm berguna untuk mengirimkan pesan pada operator.

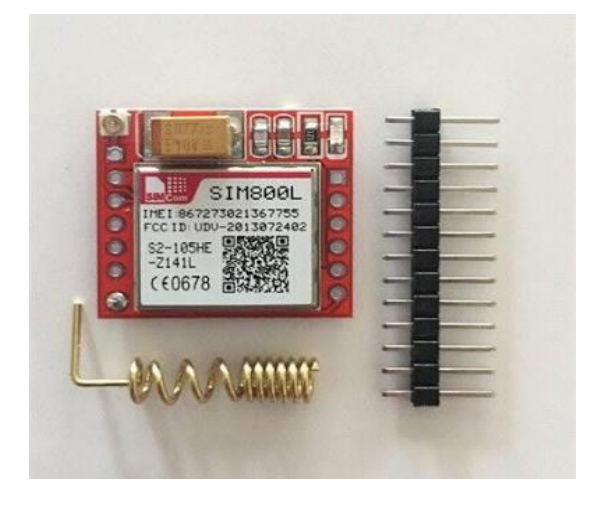

Gamabar: 3.2 Modul GSM

3. LCD 20 x 4 digunakan untuk menampilkan data sensor.

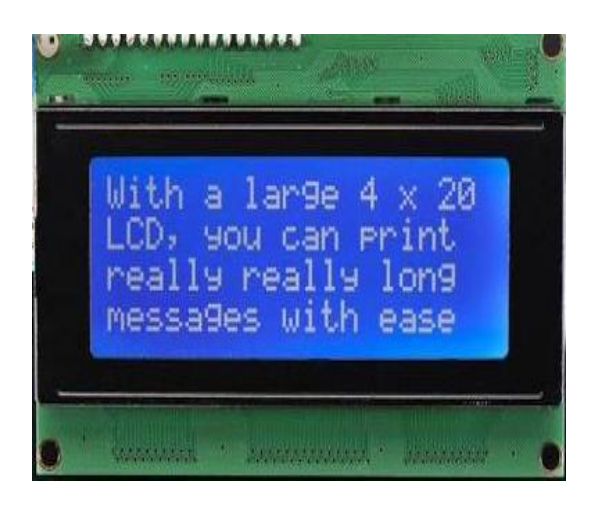

Gambar: 3.3 LCD 20 x 4

4. Arduino Uno digunakan untuk mengontrol rangkaian keseluruhan..

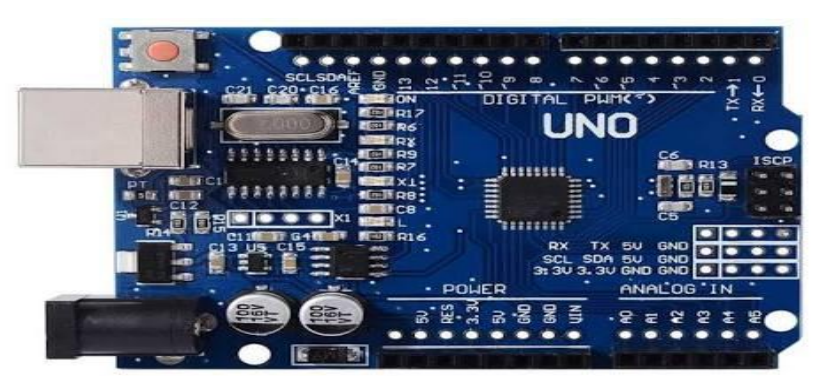

Gambar: 3.4 Arduino Uno R3

5. Saklar Relay ON/OFF berfungsi untuk menghubung dan memutuskan tegangan.

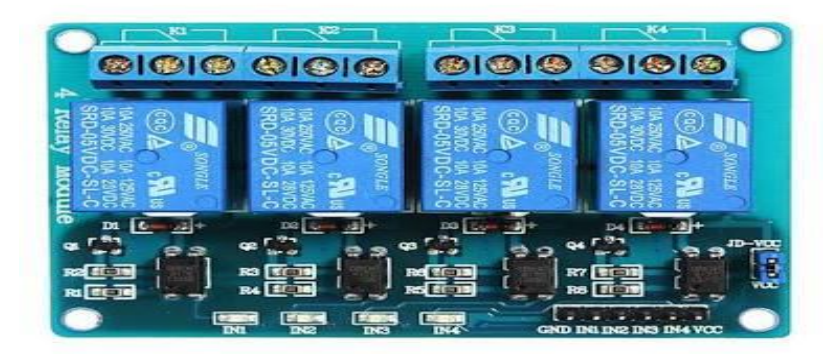

Gambar: 3.5 Relay 4 Cannel

6. Kabel Jumper yang akan digunakan untuk menghubungkan jalur rangkaian yang terpisah.

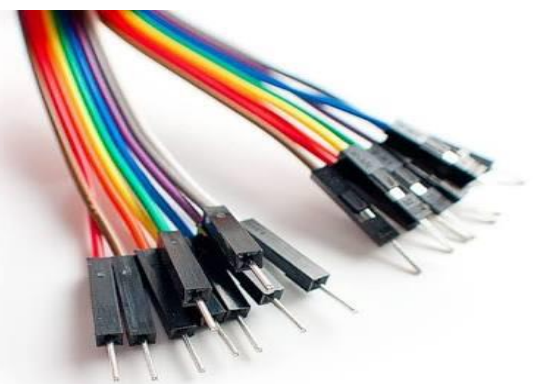

Gambar: 3.6 Kabel Jamper

7. Triplek digunakan sebagai kotak miniatur.

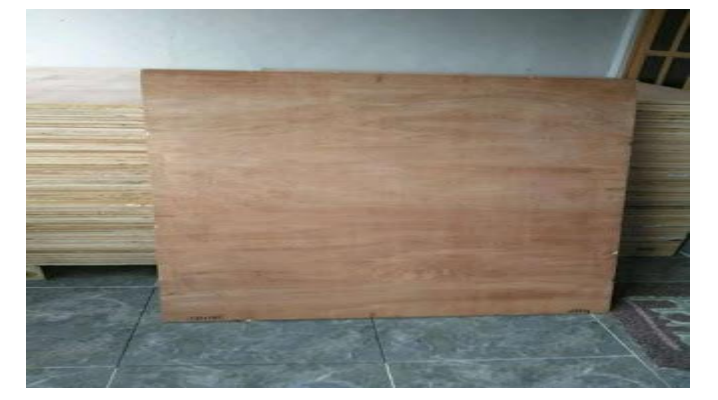

Gambar: 3.7 Triplek

## **3.2.2 Peralatan**

Peralatan penunjang yang digunakan untuk membuat Simulasi Penerangan Jalan Umum Otomatis Pada Jalan Tol ini yaitu :

- 1. Power Supply12 VDC kapasitas 1 Ampere bertujuan memberikan sumber tegangan dan Arus listrik ke perangkat Arduino.
- 2. Multimeter sebagai pengukur dan pengetesan komponen yang mengacu pada besaran hambatan, Arus, dan Tegangan.
- 3. Bor digunakan untuk membuat lubang pada PCB dan akrilik.
- 4. Solder untuk mencairkan timah.
- 5. Solder Atraktor sebagai penyedot timah.
- 6. Bor kayu dengan mata ukuran diameter 3 mm, dan 6 mm.
- 7. Penggaris untuk mengukur PCB dan Akralik.
- 8. Pisau Cutter untuk memotong pelat PCB dan akralik sesuai ukuran.
- 9. Tang digunakan untuk memotong maupun mengelupas kabel maupun memotong kaki komponen.
- 10. Timah berfungsi sebagai penghubung pada kaki komponen.

# **3.3 Analisa Kebutuhan**

# **3.3.1 Perancangan Hardware**

Adapun perancangan hardware dengan menggunakan diagram blok dari sistem yang dirancang seperti yang diperlihatkan pada gambar 3.8 berikut :

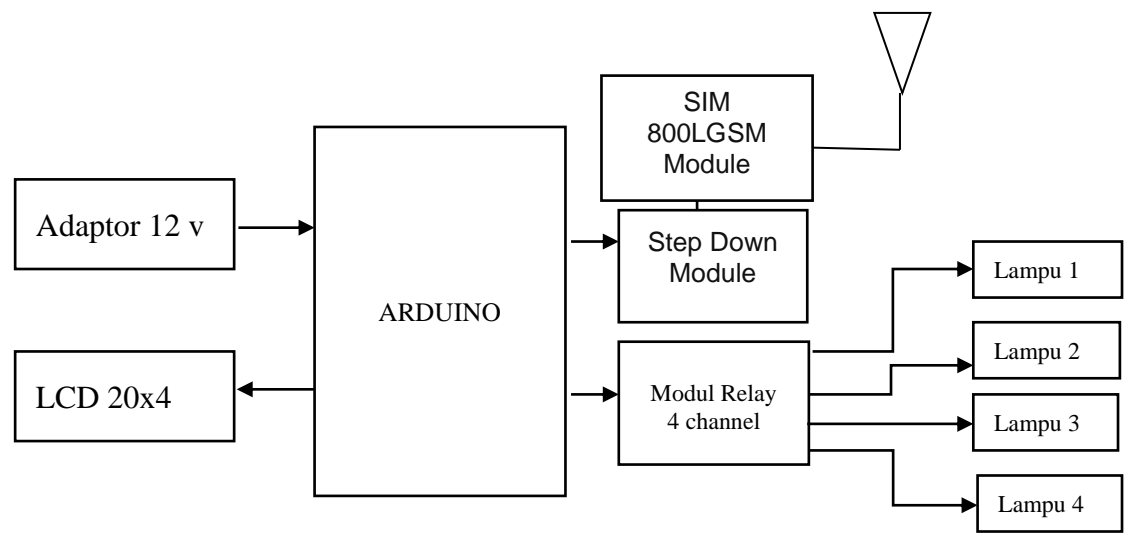

Gambar 3.8 Diagram Blok Sistem Alat

Penjelasan dan fungsi dari masing – masing blok adalah sebagai berikut:

- 1. Arduino Uno IC Mikrokontroler ATMega 328 berfungsi sebagai pusat kendali dari keseluruhan sistem kerja rangkaian.
- 2. Adaptor berfungsi sebagai menghidupkan program.
- 3. *Buck converter step down module* berfungsi sebagai penurun tegangan menjadi 3.3V untuk supply daya ke SIM 900L GSM *module*.
- 4. SIM 900L GSM module berfungsi Sebagai penerima perintah dari sms.
- 5. *Relay* 4 *Channel* sebagai saklar ON / OFF pada lampu Rumah Tinggal.
- 6. Lampu Sebagai Penerangan Dalam Rumah Tinggal.

## **3.3.2 Software**

*Software* yang digunakan dalam penggunaan sms gatway untuk menghidupkan dan mematikan lampu Berbasis *Arduino* ini antara lain :

## **1. Arduino IDE 1.6.5**

*Software* ini digunakan untuk penulisan program.

## **2. Ms. Office Visio**

Aplikasi *software* ini digunakan untuk menggambar *Flowchart* dari alatyang akan dibuat.

## **3.3.3 Pengambilan Data**

Pengambilan data dimaksudkan untuk mempelajari berbagai sumber refrensi atau teori dari jurnal dan internet yang berkaitan dengan penelitian tentang percobaan rangkaian penggunaan sms gatway untuk menghidupkan lampu dan mematikan lampu dari jarak jauh sebagai berikut.

- 1. Perancangan alat menggunakan *modul gsm* sebagai unit untuk menghidupkan dan mematikan lampu.
- 2. Pemrogaman alat menggunakan LCD untuk menampilkan lampu yang terpakai pada masing-masing ruangan.
- 3. Mengintergrasikan antara *Arduino Uno R3,* modul GSM, *Relay*, LCD.

## **3.4 Perancangan Perangkat Keras**

Pada perancangan ini akan dijelaskan bagaimana skematik rangkaian dari setiap blok yang sudah dijelaskan sebelumnya. Bagian-bagian perancangan *Hardware* tersebut antara lain :

## **3.4.1 Rangkaian Sistem Minimum Arduino Uno R3**

Sistem minimum *Arduino Uno* R3 memiliki 14 pin I/O digital dan 6 pin I/O analog. Pin-pin tersebut dapat digunakan sebagai masukan dari *Sensor Arus ACS 712,* tampilan LCD karakter 16x2, *Buzzer* dan keluaran menuju rangkaian *relay* untuk menyambungkan dan memutuskan sumber tegangan listrik.

Pada Gambar 3.9 tampak jalur-jalur yang menghubungkan setiap pin I/O menuju *mikrokontroler* maupun jalur fitur lainnya pada sistem minimum *Arduino Uno.*

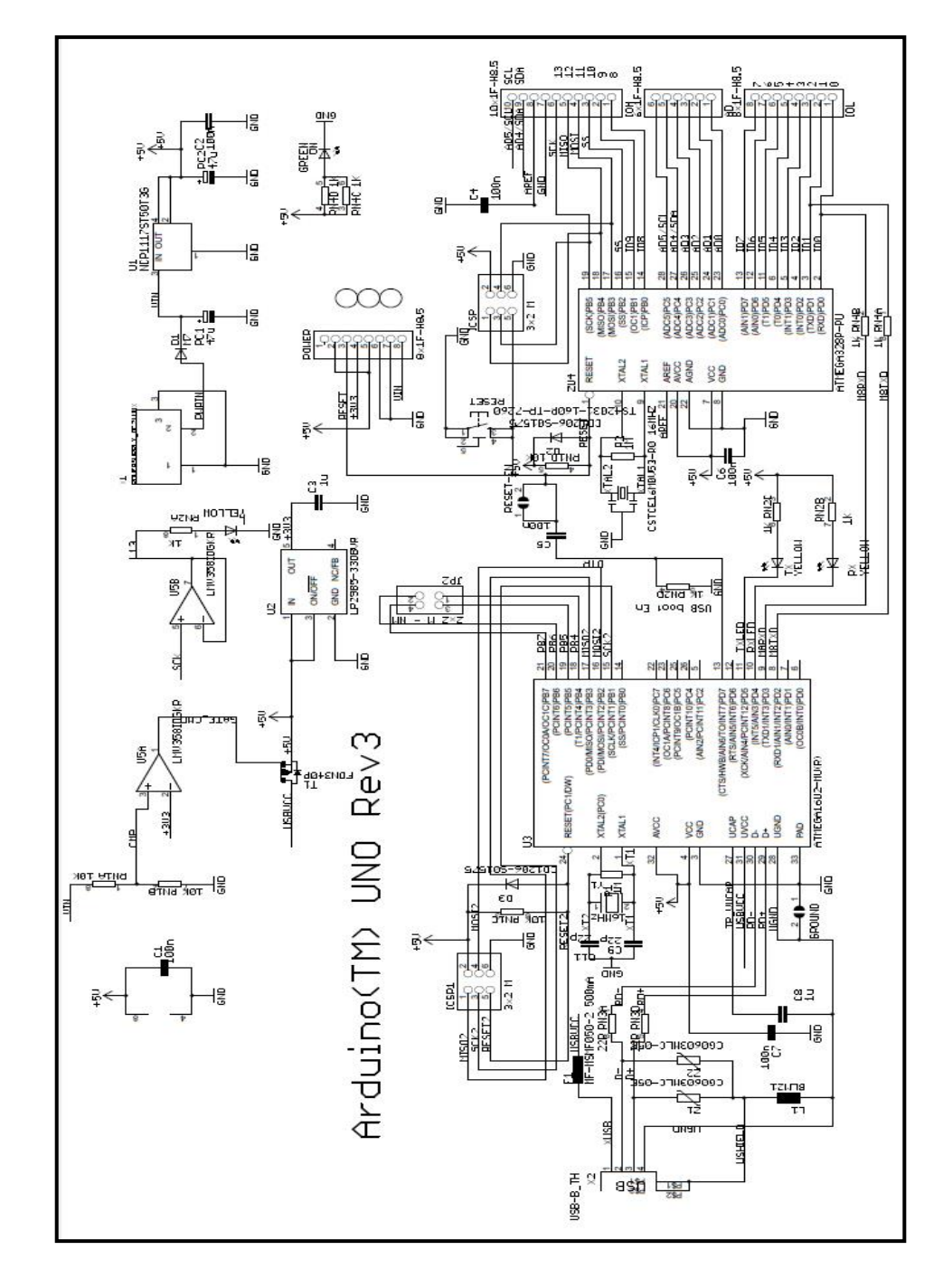

Gambar 3.9 Skema Rangkaian Sistem Minimum Arduino

#### **3.4.2 Perancangan Rangkaian** *Power Supply* **(PSA)**

Rangkaian ini berfungsi untuk mensupply tegangan ke seluruh rangkaian yang ada meliputi *Arduino*, *Switchlimit*, *Conveyor*, *LCD*, Modul GSM, Rangkaian *Relay* dan *Buzzer*. Rangkaian PSA yang dibuat terdiri dari satu keluaran, yaitu 5 volt dari input tegangan mulai dari 9 volt sampai dengan 12 volt DC. Keluaran 5 volt ini digunakan untuk *mensupply* tegangan ke semua rangkaian. Rangkaian *power supply* ditunjukkan pada gambar 3.3:

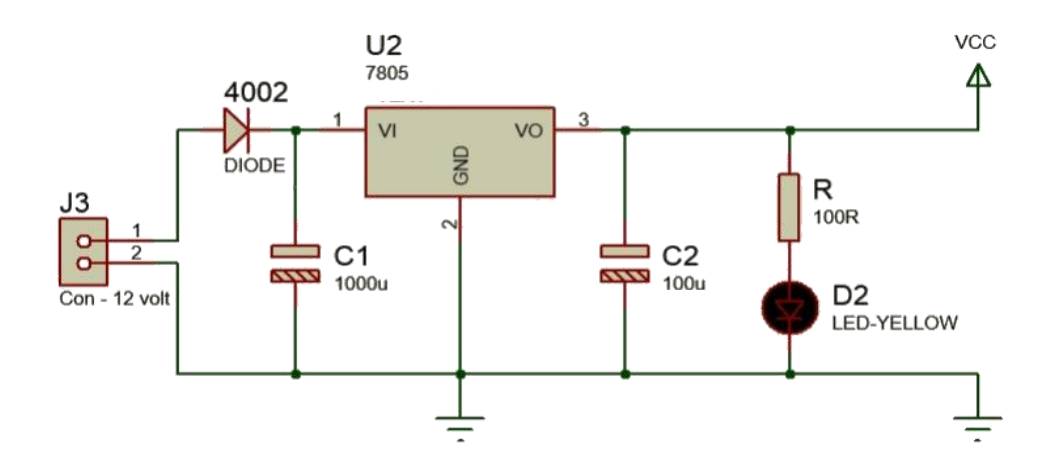

Gambar 3.10 Skematik Rangkaian *Power Supply* (PSA)

*Supply* tegangan berasal dari adaptor atau bisa juga menggunakan baterai yang besar tegangannya berkisar 9 volt DC sampai 12 volt DC. Kemudian tegangan tersebut akan diratakan oleh kapasitor 470 μF. Regulator tegangan 5 volt (7805) digunakan agar keluaran yang dihasilkan tetap 5 volt walaupun terjadi perubahan pada tegangan masukannya.Led hanya sebagai indikator apabila PSA dinyalakan.

# **3.5 Diagram Alur Penelitian**

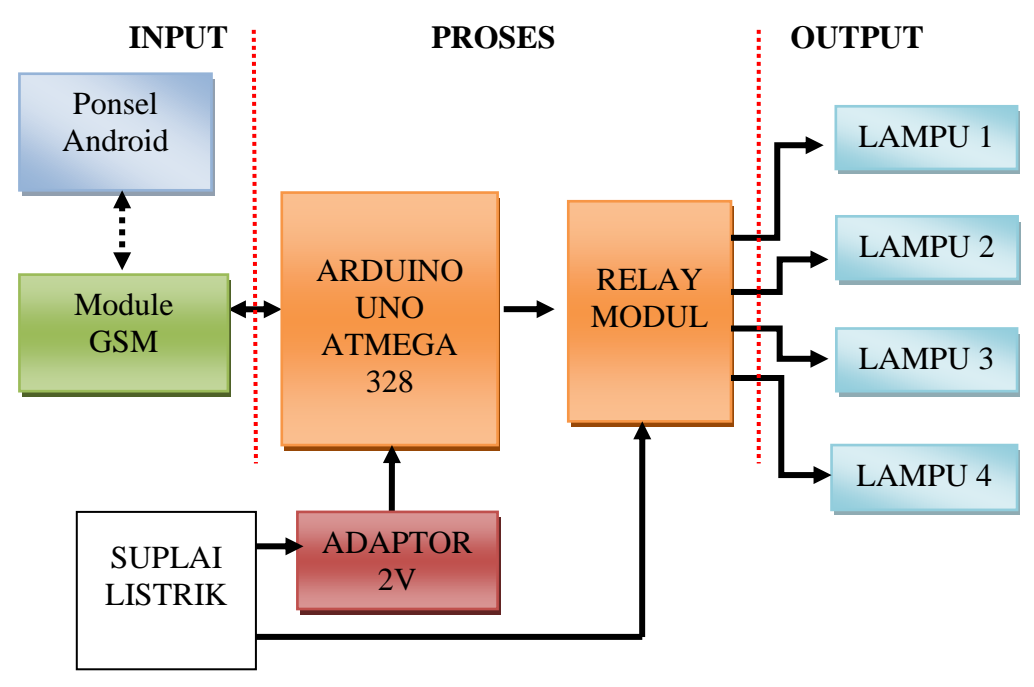

Gambar: 3.11 Diagram Alur Penelitian

# **3.5.1 Flowchart Sistem Kerja Alat**

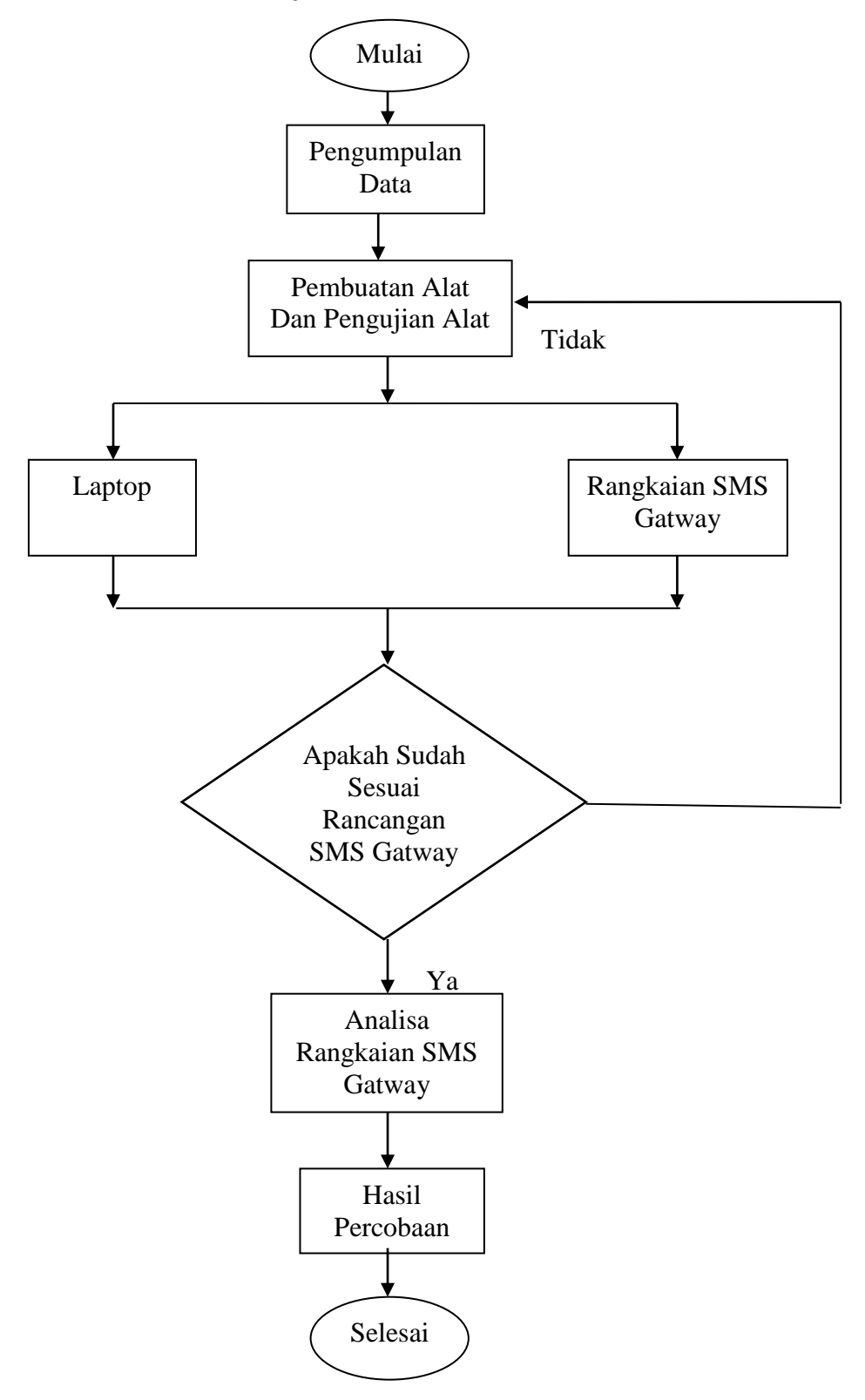

Gambar: 3.11 Diagram Alur

# **BAB IV**

## **HASIL DAN PEMBAHASAN**

Proses pengujian alat yang telah dikerjakan sangat menentukan berhasil tidak nya alat yang telah dikerjakan. Setelah pengujian dapat diketahui apakah alat yang telah dikerjakan mengalami kesalahan atau perlu diadakan perbaikan, dalam setiap pengujian dilakukan pengukuran yang nantinya akan digunakan untuk menganalisa hardware dan software serta komponen – komponen pendukung lainnya.

## **4.1 Implementasi Sistem**

Setelah kebutuhan sistem yang telah disiapkan telah terpenuhi, maka tahap selanjutnya adalah merancang dan membangun sistem yang akan dibuat.

# **4.1.1 Rangkaian Arduino Uno**

Arduino Uno pada perancangan alat ini merupakan bagian awal sebagai sistem kembali masukan sensor *ultrasonic* dan keluaran motor servo yang terhubung ke arduino

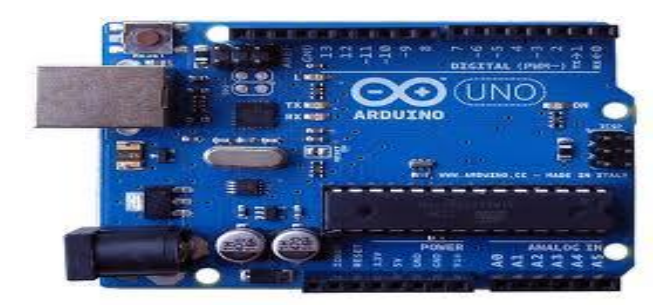

Gambar 4.1 Rangkaian Arduini UNO

Pada gambar 4.1 terlihat bahwa sistem minimum arduino terhubung dengan bagian yang lain seperti LCD 20x4, sensor *infrared*  dan modul relay. Pada sistem minimum arduino, terdapat lampu indikator yang di fungsikan untuk mengetahui apakah rangkain bekerja atau tidak.

## **4.2 Rangkaian Sistem Minimum Arduino Uno**

Modul *Arduino* pada penelitian ini berfungsi sebagai kontrol dari semua sistem pada mengatur pengamanan lalu lintas dari kemacatan saat kereta api melintas. Adapun *Arduino* yang dipakai pada penelitian ini adalah *Arduino* Uno.

Peralatan yang dibutuhkan untuk melakukan pengujian ini yaitu :

- 1. Minimum Sistem *Arduino* Uno
- 2. Kabel data *Arduino* Uno
- 3. Software *Arduino* IDE

Blok diagram pengujian rangkaian LCD dengan *Arduino* Gambar 4.1 :

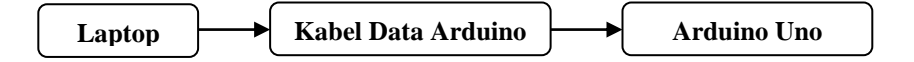

Gambar 4.2 Blok Diagram Pengujian Modul *Arduino* Uno

Langkah-langkah melakukan pengujian rangkaian *Arduino*:

- 1. Buka aplikasi *Arduino* IDE
- 2. Selanjutnya akan muncul tampilan awal "sketch\_xxxxxx" secara otomatis.
- 3. Mengetikkan listing program untuk pengujian *Arduino*.
- 4. Klik *Sketch*→*Verify*. Kemudian akan muncul kotak *dialog* untuk menyimpan *file project* yang baru dibuat.Dapat dilihat pada Gambar 4.3.

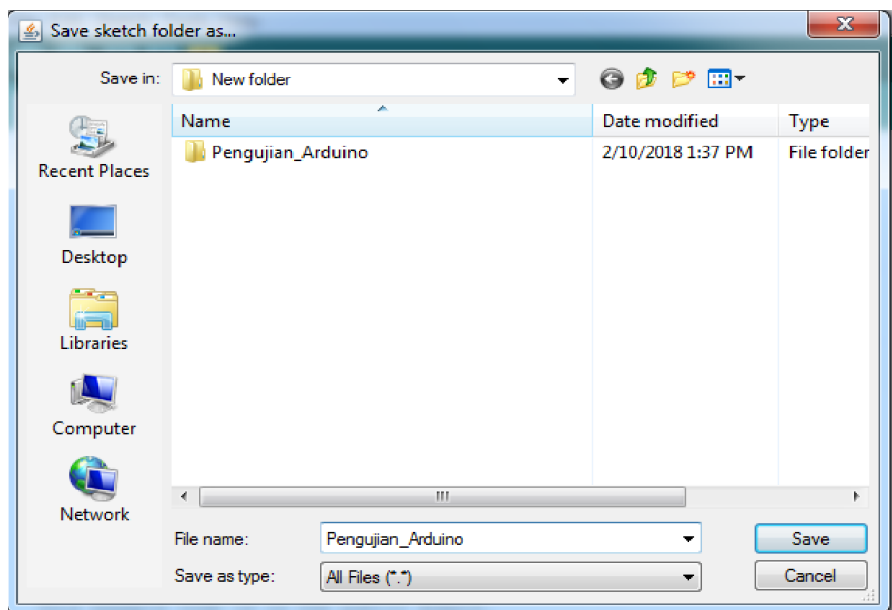

Gambar 4.3 Kotak Dialog Menyimpan Program

5. Kalau sudah tidak ada *error*, maka klik ikon →*Upload* atau *Ctrl + U*. Dapat dilihat pada gambar 4.3 di bawah ;

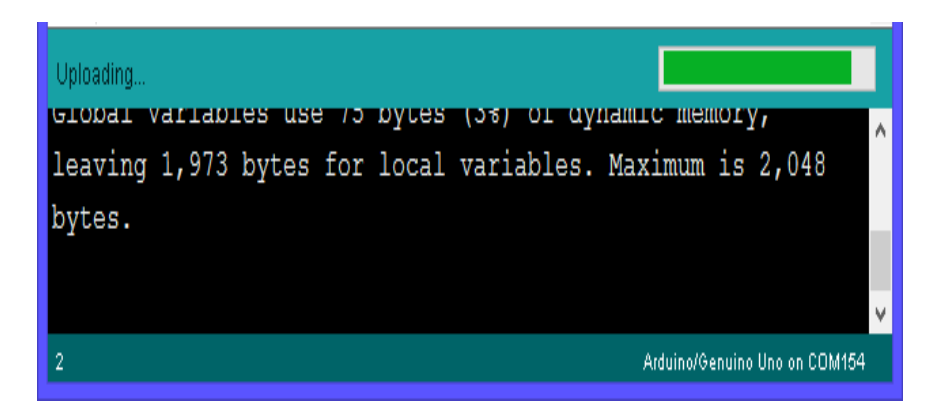

Gambar 4.4 Proses Uploading Program Dari Komputer Ke *Arduino*

Analisa Hasil Program :

Pada uji coba rangkaian *ArduinoUno*,tidak memerlukan menambahkan rangkaian lainnya, hanya cukup memakai *led built in* yang ada pada *Arduino* Uno tersebut.Dalam penulisan programnya hanya program untuk menghidupkan dan mematikan led secara otomatis dengan delay (waktu). Berikut *listing program* pengujian *Arduino* ini.

```
void setup() {
pinMode(LED_BUILTIN, OUTPUT);
}
void loop() {
digitalWrite(LED_BUILTIN, HIGH); 
delay(1000); 
digitalWrite(LED_BUILTIN, LOW); 
delay(1000);
```
**}**

Pada *listing program* diatas, fungsi void setup()adalah sebuah program *Arduino*perintah yang akan di baca sekali. Sedangkan void loop()adalah fungsi perintah yang akan di baca berulang-ulang. Pada pinMode*(LED\_BUILTIN, OUTPUT);* adalah mendeklarasikan pin 13 (*led built in*) sebagai output digital, delay (1000); adalah menyatakan waktu tunda dalam satuan milidetik yang berati 1000ms = 1 detik, sedangkan digitalWrite(*LED\_BUILTIN*, *HIGH*); adalah memberikan nilai *HIGH* atau 1 pada PIN13 (*led built in*) dan digital*Write LED\_BUILTIN, LOW*); adalah memberikan nilai *LOW* atau 0 pada PIN13 (*led built in*).

Secara keseluruhan hasil keluaran *listing program* yang ditunjukkan pada gambar 4.5

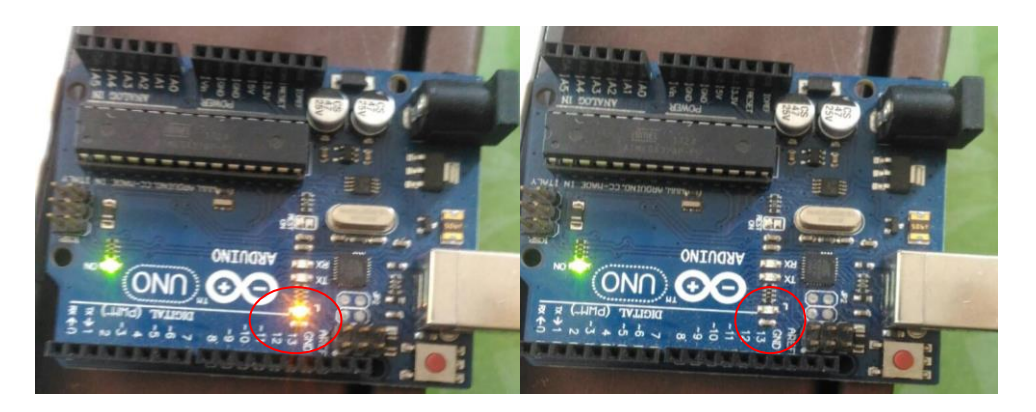

Gambar 4.5 Foto Hasil Pengujian.

# **4.3 Pengujian Relay Modul LCD 20x4**

Rangkaian LCD pada penelitian ini berfungsi untuk menampilkan informasi berupa tulisan dan datadari data input dari sensor *infrared* dan yang dibaca oleh Arduino. Untuk mengetahui apakah rangkaian LCD yang telah dibuat dapat bekerja sesuai yang diinginkan maka dilakukan pengujian rangkaian LCD yang dihubungkan dengan minimum sistem Arduino Uno

Peralatan yang dibutuhkan untuk melakukan pengujian ini yaitu :

- 1. Minimum Sistem Arduino Uno
- 2. Kabel data Arduino Uno
- 3. Rangkaian LCD 20 x 4
- 4. Software Arduino IDE

Blok diagram pengujian rangkaian LCD dengan Arduino Gambar 4.6 :

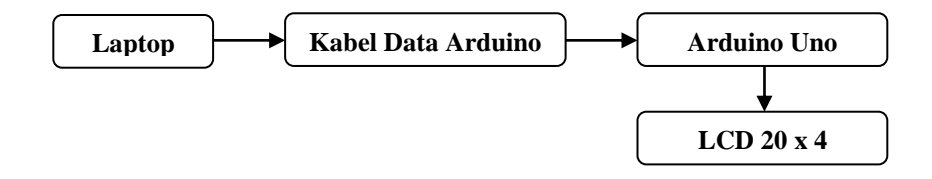

Gambar 4.6. Blok Diagram Pengujian Rangkaian LCD dengan Arduino Uno

Langkah-langkah melakukan pengujian rangkaian LCD :

1. Buka aplikasi Arduino IDE

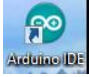

2. Selanjutnya akan muncul tampilan awal "sketch\_xxxxxx" secara otomatis.

- 3. Mengetikkan listing program untuk pengujian rangkaian LCD.
- 4. Klik *Sketch*→*Verify*. Kemudian akan muncul kotak *dialog* untuk menyimpan *file project* yang baru dibuat.Dapat dilihat pada Gambar 4.7.

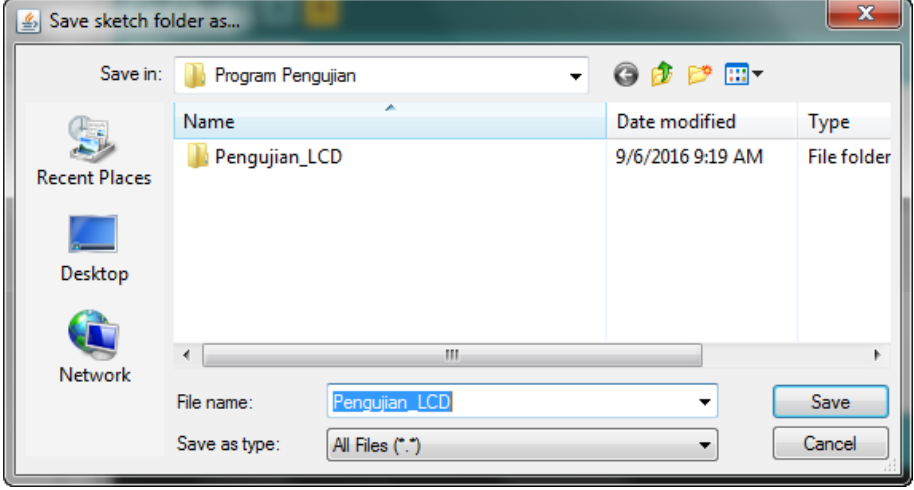

Gambar 4.7 Kotak Dialog menyimpan Program

5. Kalau sudah tidak ada *error*, maka klik ikon →*Upload* atau *Ctrl + U*. Dapat

dilihat pada gambar 4.8 di bawah ;

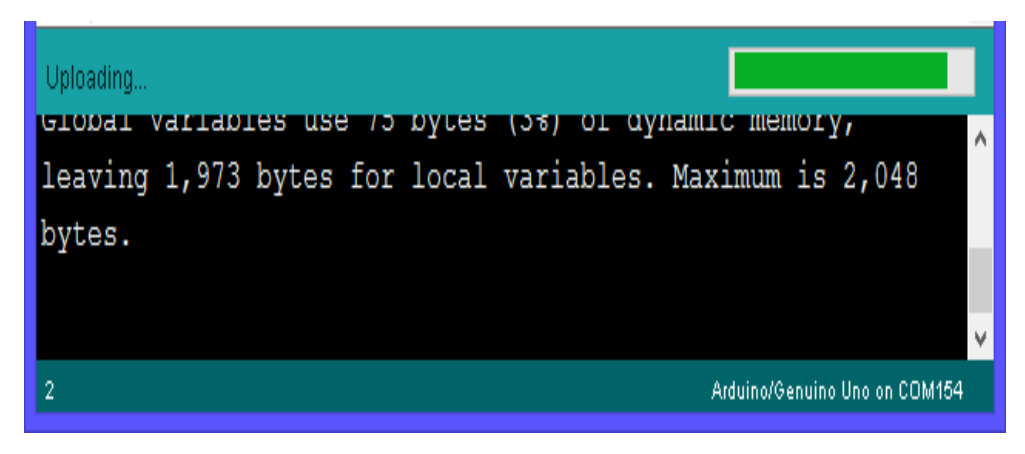

Gambar 4.8. Proses Uploading Program Dari Komputer Ke *Arduino*

Analisa Hasil Program :

Pada uji coba rangkaian *Arduino Uno* terhubung dengan LCD, diperlukan pemanggilan *library#include<LiquidCrystal.h>* dan juga *"LiquidCrystal lcd(13,12,11,10,9,8);"* yang berfungsi untuk menambahkan fungsi-fungsi program menampilkan karakter pada LCD. Kemudian *"lcd.begin(16,2);"* adalah *listing* program untuk pengaturan alamat LCD dan ukuran LCD jumlah baris dan kolom sesuai LCD yang digunakan. Karena yang digunakan yaitu LCD 20x4 karakter, maka *lcd\_begin(20x4);*.

Untuk menuliskan "--UJI COBA LCD--" pada baris atas, dituliskan perintah *"lcd.setCursor(0,0); lcd.print("--UJI COBA LCD--");"* yang artinya penulisan karakter "--UJI COBA LCD--" dimulai dari kolom pertama dan baris pertama (0,0). Angka 0 menyatakan dari awal kolom dan awal baris. Apabila menginginkan penulisan pada baris kedua, yaitu menggunakan perintah "*lcd.setCursor(0,1); lcd.print("01234@#\$%&QWERTY");* Secara keseluruhan hasil keluaran *listing program* yang ditunjukkan pada gambar 4.9.

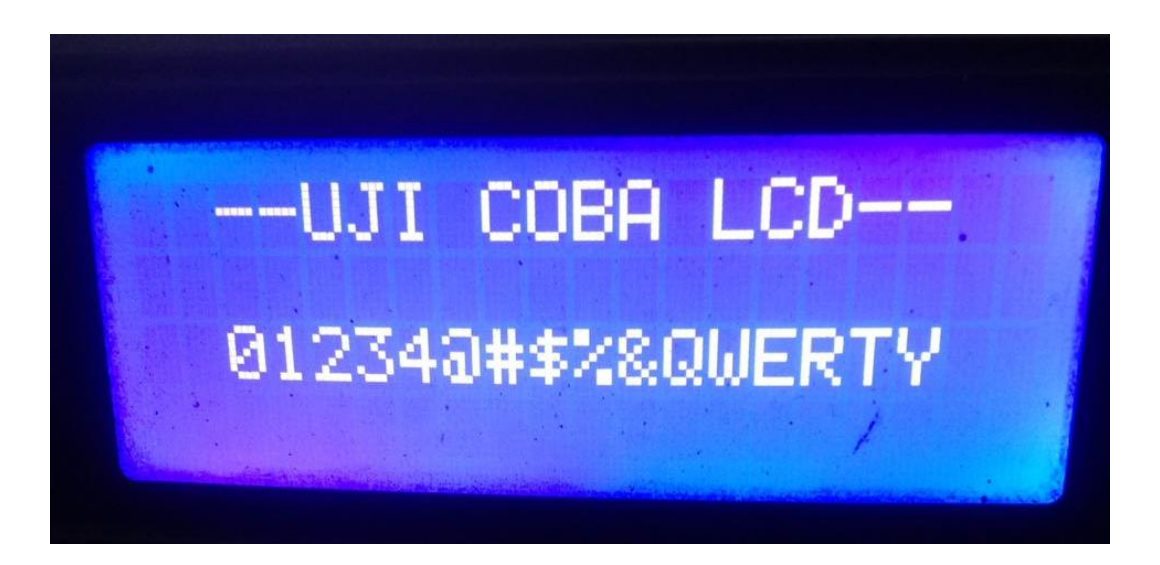

Gambar 4.9. Foto Hasil Pengujian LCD 20x4

## **4.4 Pengujian GSM SIM800L**

Modul GSM pada perancangan alat yang telah dibuat berfungsi untuk memberikan informasi kondisi lampu rumah kepada pengguna, Modul GSM SIM800L ini akan mengirimkan SMS pemberitahuan pada pemilik. Pengujian ini

bertujuan untuk mengetahui apakah rangkaian ini dapat berfungsi dengan baik atau tidak.

Peralatan yang dibutuhkan untuk melakukan pengujian ini yaitu :

- 1. Minimum Sistem Arduino Uno R3
- 2. Modul GSM SIM800L
- 3. Software Arduino IDE

Blok diagram pengujian Modul GSM SIM800L seperti ditunjukkan pada Gambar 4.10 berikut ini :

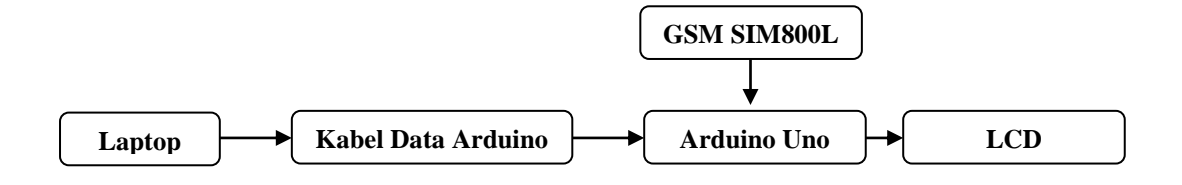

Gambar 4.10 Blok Diagram Pengujian *Modul* GSM SIM800L.

Langkah-langkah melakukan pengujian *Modul* GSM SIM800L:

1. Buka aplikasi Arduino IDE

**Actuacity** 

- 2. Selanjutnya akan muncul tampilan awal "sketch\_xxxxxx" secara otomatis seperti pada langkah sebelumnya.
- 3. Mengetikkan listing program untuk pengujian Modul GSM SIM800L.
- 4. Klik *Sketch*→*Verify*. Kemudian akan muncul kotak *dialog* untuk menyimpan *file project* yang baru dibuat.
- 5. Kalau sudah tidak ada *error*, maka klik ikon →*Upload* atau *Ctrl + U*.

# **4.4.1 Analisa Hasil Program**

Dari hasil pengujian yang telah dilakukan, untuk dapat mengetahui apakah GSM Modul bekerja dengan baik atau tidak dilakukan dengan menuliskan program inisialisasi program untuk pemanggilan library yang dibutuhkan dan variabel-variabel yang dibutuhkan dalam pengujian rangkaian ini.

```
#include<Wire.h>
#include<GSM.h>
#include<LiquidCrystal.h>
#define PINNUMBER ""
LiquidCrystal lcd(13,12,11,10,9,8);
GSM gsmAccess; GSM_SMS sms;
```
Untuk memulai pengujian mengirimkan SMS digunakan listing program berikut ini.

```
sms.beginSMS("+6282166963100");
sms.print("SMS ini Merupakan Pengujian Modul GSM SIM800L dan 
Arduino Uno R3.");
sms.endSMS(); lcd.setCursor(0,1); lcd.print("Pesan 
Terkirim...");
```
Poin penting dalam cuplikan program pengujian SMS yaitu sms.beginSMS merupakan input nomor tujuan dari SMS. sms.print("…") merupakan isi pesan yang akan dikirimkan ke nomor tujuan. Dan yang terakhir sms.endSMS(); merupakan perintah untuk mengakhiri dan mengirimkan SMS.

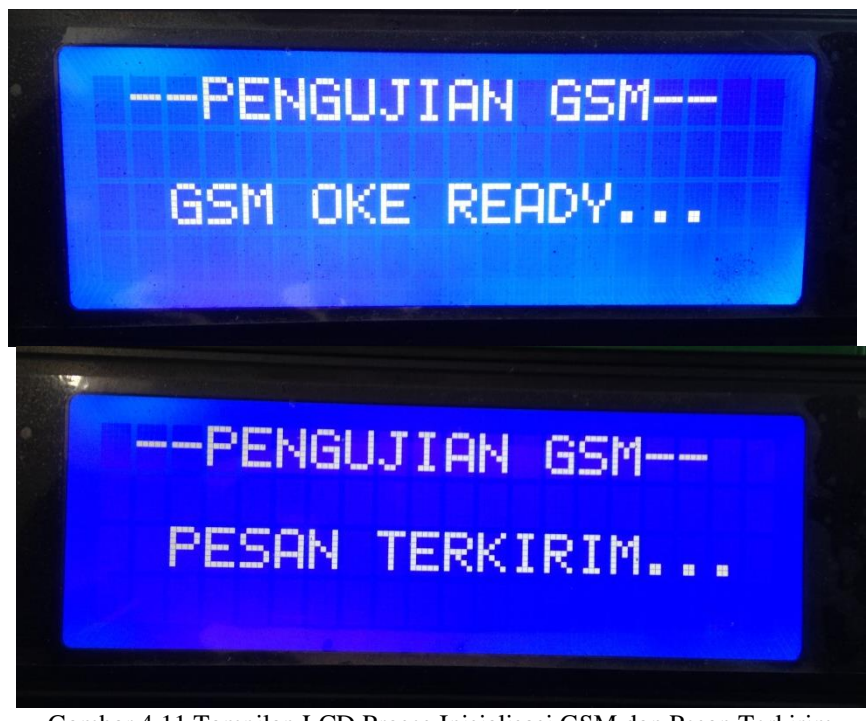

Gambar 4.11 Tampilan LCD Proses Inisialisasi GSM dan Pesan Terkirim

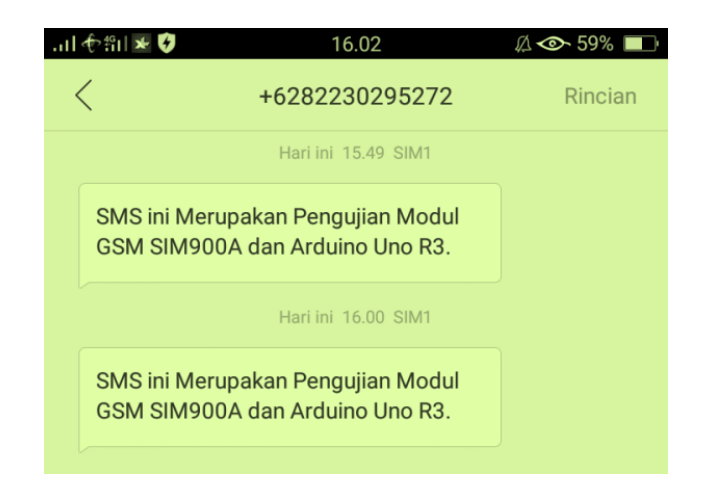

Gambar 4.12 Tampilan SMS Pada Smartphone

# **4.5 Pengujian Alat Keseluruhan**

Modul GSM pada perancangan alat yang telah dibuat berfungsi untuk memberikan informasi kondisi lampu rumah kepada pengguna, Pengguna akan mengirimkan SMS untuk menghidupkan dan mematikan. Pengujian ini bertujuan untuk mengetahui apakah rangkaian ini dapat berfungsi dengan baik atau tidak.Peralatan yang dibutuhkan untuk melakukan pengujian ini yaitu :

- 1. Minimum Sistem Arduino Uno R3
- 2. Modul GSM SIM800L
- 3. Software Arduino IDE

Blok diagram pengujian Modul GSM SIM800L seperti ditunjukkan pada Gambar 4.13 berikut ini :

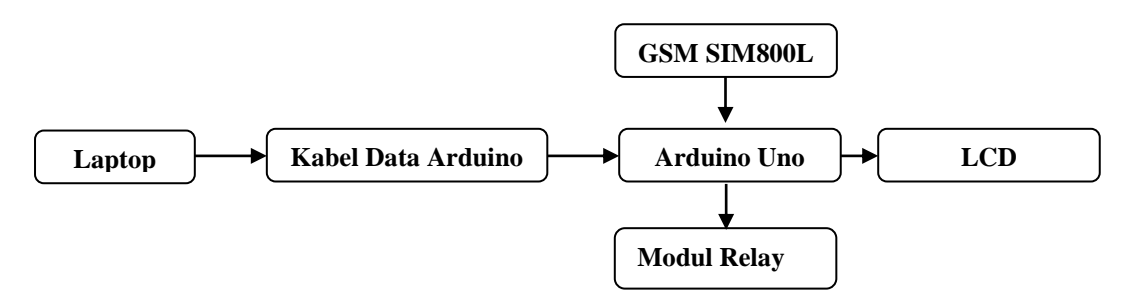

Gambar 4.13 Blok Diagram Pengujian Alat Keseluruhan

Langkah-langkah melakukan pengujian alat keseluruhan:

1. Buka aplikasi Arduino IDE

2. Selanjutnya akan muncul tampilan awal "sketch\_xxxxxx" secara otomatisseperti pada langkah sebelumnya.

 $f^{\circ}$ Arctunae (DE

- 3. Mengetikkan listing program untuk pengujian Modul GSM SIM800L.
- 4. Klik *Sketch*→*Verify*. Kemudian akan muncul kotak *dialog* untuk menyimpan *file project* yang baru dibuat.
- 5. Kalau sudah tidak ada *error*, maka klik ikon →*Upload* atau *Ctrl + U*.

#### **4.5.1 Analisa Hasil Program**

Dari hasil pengujian yang telah dilakukan, untuk dapat mengetahui apakah GSM Modul bekerja dengan baik atau tidak dilakukan dengan menuliskan program inisialisasi program untuk pemanggilan library yang dibutuhkan dan variabel-variabel yang dibutuhkan dalam pengujian rangkaian ini.

```
#include <gprs.h>
#include <SoftwareSerial.h>
#include <Wire.h>
#include <LiquidCrystal_I2C.h>
LiquidCrystal_I2C lcd(0x27, 20, 4);
#define TIMEOUT 5000
#define LED_PIN 13
#define ON LOW
#define OFF HIGH
const int Relay1 = 2;
const int Relay2 = 3;
const int Relay3 = 4;
const int Relay4 = 5;
int StatRelay1;
int StatRelay2;
int StatRelay3;
int StatRelay4;
```
Pada listing program diatas menjelaskan relay1 berada di pin 2, relay2 berada pin 3, relay3 berada pin 4 dan relay4 berada pin 5 pada arduino. Untuk listing program int StatRelay1;adalah status dari relay

```
GPRS gprs;
void setup() {
pinMode (Relay1 , OUTPUT); digitalWrite (Relay1, HIGH);
pinMode (Relay2 , OUTPUT); digitalWrite (Relay2, HIGH);
pinMode (Relay3 , OUTPUT); digitalWrite (Relay3, HIGH);
pinMode (Relay4 , OUTPUT); digitalWrite (Relay4, HIGH);
```
Pada listing program diatas menjelaskan relay1, relay2, relay3, relay4 diatur

sebagai *output*. Dan Status relay ketika arduino hidup untuk pertama kali adalah

### "*HIGH*".

```
Serial.begin(9600);
   lcd.begin();
   while(!Serial);
   lcd.setCursor(1,0);
   lcd.print("LAMPU KENDALI SMS");
   Serial.println("Starting SIM800 Auto Read SMS");
   lcd.setCursor(0,1);
   lcd.print("Starting SIM800L");
   gprs.preInit();
   delay(1000);
   while(0 != gprs.init()) {
   delay(1000);
   Serial.print("init error\r\n");
   lcd.setCursor(0,2);
   lcd.print("init error");
      } 
   if(0 != gprs.sendCmdAndWaitForResp("AT+CMGF=1\r\n", "OK", 
TIMEOUT)) {
   ERROR("ERROR:CNMI");
   return;
      }
      //Start listening to New SMS Message Indications
   if(0 := qprs.sendCmdAndWaitForResp("AT+CNMI=1,2,0,0,0\r\nu\nu"OK", TIMEOUT)) {
   ERROR("ERROR:CNMI");
   return;
      }
   Serial.println("Init success");
   lcd.setCursor(0,2);
   lcd.print("Init success");}
```

```
//Variable to hold last line of serial output from SIM800
   char currentLine[500] = "";
   int currentLineIndex = 0;
   //Boolean to be set to true if message notificaion was found 
and next
   //line of serial output is the actual SMS message content
   bool nextLineIsMessage = false;
   void loop() {
      //Write current status to LED pin
   digitalWrite(Relay1, StatRelay1);
   digitalWrite(Relay2, StatRelay2);
   digitalWrite(Relay3, StatRelay3);
   digitalWrite(Relay4, StatRelay4);
   Serial.begin(9600);
   lcd.begin();
   while(!Serial);
   lcd.setCursor(1,0);
   lcd.print("LAMPU KENDALI SMS");
   Serial.println("Starting SIM800 Auto Read SMS");
   lcd.setCursor(0,1);
   lcd.print("Starting SIM800L");
   gprs.preInit();
   delay(1000);
   while(0 != gprs.init()) {
   delay(1000);
   lcd.setCursor(0,2);
   lcd.print("init error");
      } 
      //Set SMS mode to ASCII
   if(0 != gprs.sendCmdAndWaitForResp("AT+CMGF=1\r\n", "OK", 
TIMEOUT)) {
   ERROR("ERROR:CNMI");
   return;
      }
      //Start listening to New SMS Message Indications
   if(0 != gprs.sendCmdAndWaitForResp("AT+CNMI=1,2,0,0,0\r\n",
"OK", TIMEOUT)) {
   ERROR("ERROR:CNMI");
   return;
      }
   lcd.setCursor(0,2);
   lcd.print("Init success");
   }
   char currentLine[500] = "";
   int currentLineIndex = 0;
   bool nextLineIsMessage = false;
```

```
void loop() {
      //Write current status to LED pin
   digitalWrite(Relay1, StatRelay1);
   digitalWrite(Relay2, StatRelay2);
   digitalWrite(Relay3, StatRelay3);
   digitalWrite(Relay4, StatRelay4);
   if(gprs.serialSIM800.available()){
   char lastCharRead = gprs.serialSIM800.read();
   if(lastCharRead == '\r' || lastCharRead == '\n'){
            String lastLine = String(currentLine);
            //If last line read +CMT, New SMS Message Indications 
was received.
            //Hence, next line is the message content.
   if(lastLine.startsWith("+CMT:")){
   Serial.println(lastLine);
   nextLineIsMessage = true;
            } else if (lastLine.length() > 0) {
   if(nextLineIsMessage) {
   Serial.println(lastLine);
                //Kendali Relay
if(lastLine.indexOf("Relay1 ON") >= 0){
   StatRelay1 = ON;
   lcd.clear();
   lcd.setCursor(1,0);
   lcd.print("LAMPU KENDALI SMS");
   lcd.setCursor(0,1);
   lcd.print("RELAY 1 ON");
   lcd.setCursor(0,2);
   lcd.print("Lampu Ruang Tamu");
   lcd.setCursor(0,3);
   lcd.print("Status : Hidup");
gprs.sendSMS ("082164333750","Lampu Ruang Tamu sudah 
dinyalakan");}
```
Pada *listing program* diatas menjelaskan ketika pengguna mengirimkan sms "RELAY 1 ON" maka arduino akan memproses dan menyalakan lampu ruang tamu, menampilkan info di lcd dan mengirimkan laporan berupa sms ke pengguna bahwasanya lampu ruang tamu sudah dinyalakan. Seperti berikut ini:
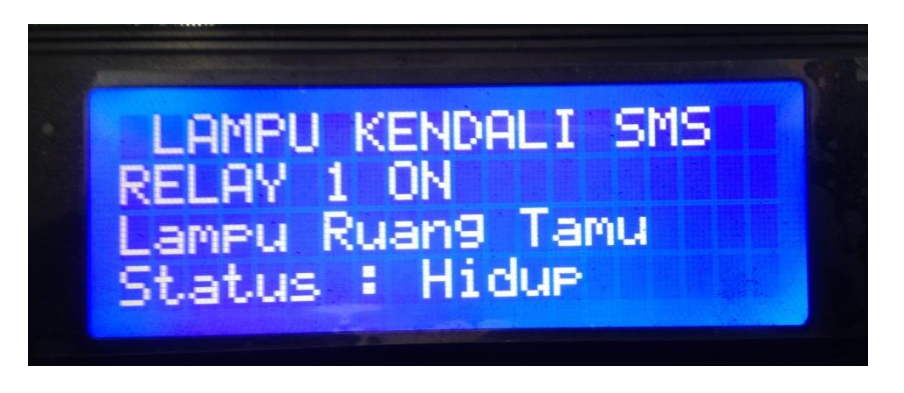

Gambar 4.14 Tampilan Info Status Lampu Ruang Tamu Hidup

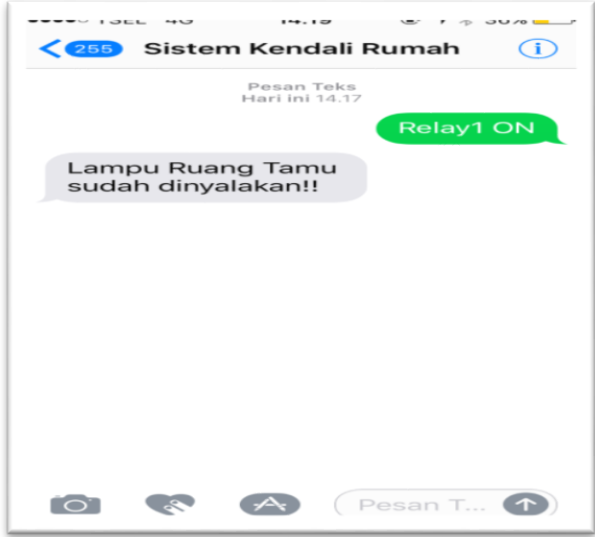

Gambar 4.15 Tampilan Tampilan SMS Status Lampu Ruang Tamu Hidup.

```
else if(lastLine.indexOf("Relay1 OFF") >= 0) {
StatRelay1 = OFF;
lcd.clear();
lcd.setCursor(1,0);
lcd.print("LAMPU KENDALI SMS");
lcd.setCursor(0,1);
lcd.print("RELAY 1 OFF");
lcd.setCursor(0,2);
lcd.print("Lampu Ruang Tamu");
lcd.setCursor(0,3);
lcd.print("Status : Mati");
gprs.sendSMS ("082164333750","Lampu Ruang Tamu sudah 
dimatikan!!");}
```
Pada *listing* program diatas menjelaskan ketika pengguna mengirimkan sms "RELAY 1 OFF" maka arduino akan memproses dan mematikan lampu ruang tamu, menampilkan info di lcd dan mengirimkan laporan berupa sms ke pengguna bahwasanya lampu ruang tamu sudah dimatikan. Seperti berikut ini:

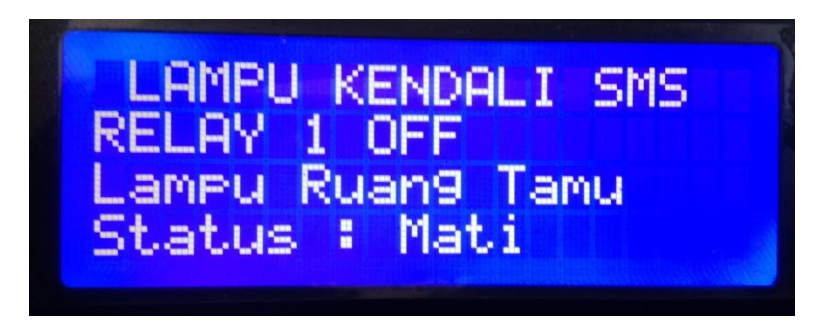

Gambar 4.16 Tampilan Info Status Lampu Ruang Tamu Mati

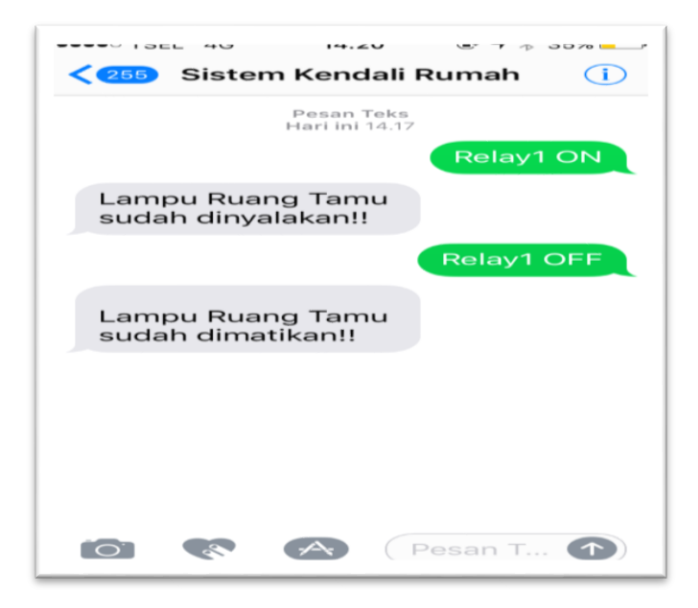

Gambar 4.17 Tampilan SMS Status Lampu Ruang Tamu Mati

```
if(lastLine.indexOf("Relay2 ON") >= 0){
   StatRelay2 = ON;
   lcd.clear();
   lcd.setCursor(1,0);
   lcd.print("LAMPU KENDALI SMS");
   lcd.setCursor(0,1);
   lcd.print("RELAY 2 ON");
   lcd.setCursor(0,2);
   lcd.print("Lampu Kamar Utama");
   lcd.setCursor(0,3);
   lcd.print("Status : Hidup");
   gprs.sendSMS ("082164333750","Lampu Kamar Utama sudah 
dinyalakan");}
```
Pada *listing* program diatas menjelaskan ketika pengguna mengirimkan sms "RELAY 2 ON" maka arduino akan memproses dan menyalakan lampu kamar utama, menampilkan info di lcd dan mengirimkan laporan berupa sms ke pengguna bahwasanya lampu kamar utama sudah dinyalakan. Seperti berikut ini:

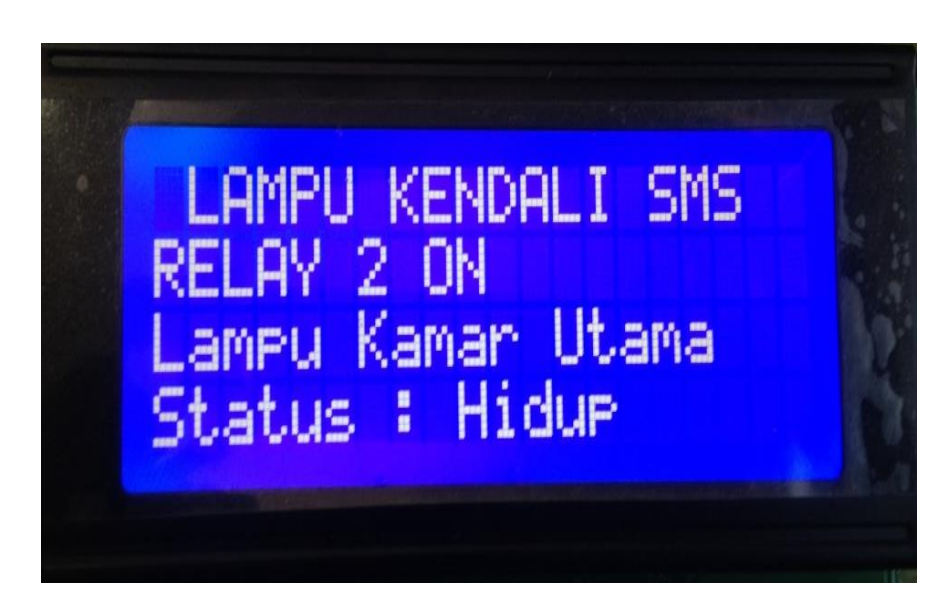

Gambar 4.18 Tampilan Info Status Lampu Kamar Utama Hidup

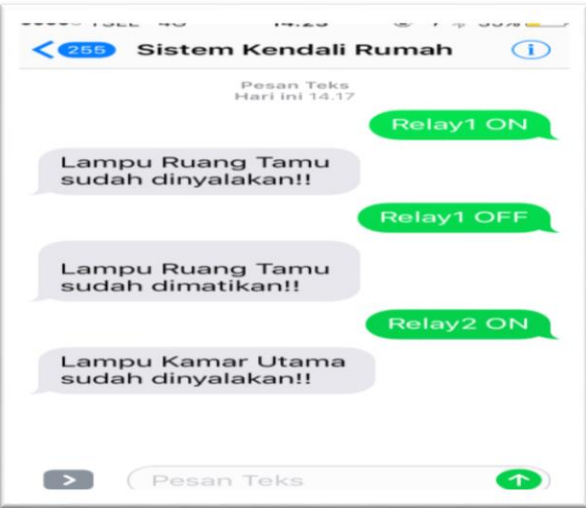

Gambar 4.19 Tampilan Info Status Lampu Kamar Utama Hidup

```
else if(lastLine.indexOf("Relay2 OFF") >= 0) {
StatRelay2 = OFF;
lcd.clear();
lcd.setCursor(1,0);
```

```
lcd.print("LAMPU KENDALI SMS");
   lcd.setCursor(0,1);
   lcd.print("RELAY 2 OFF");
   lcd.setCursor(0,2);
   lcd.print("Lampu Kamar Utama");
   lcd.setCursor(0,3);
   lcd.print("Status : Mati");
   gprs.sendSMS ("082164333750","Lampu Kamar Utama sudah 
dimatikan");}
```
Pada *listing* program diatas menjelaskan ketika pengguna mengirimkan sms "RELAY 2 OFF" maka arduino akan memproses dan mematikan lampu kamar utama, menampilkan info di lcd dan mengirimkan laporan berupa sms ke pengguna bahwasanya lampu kamar utama sudah dimatikan. Seperti berikut ini:

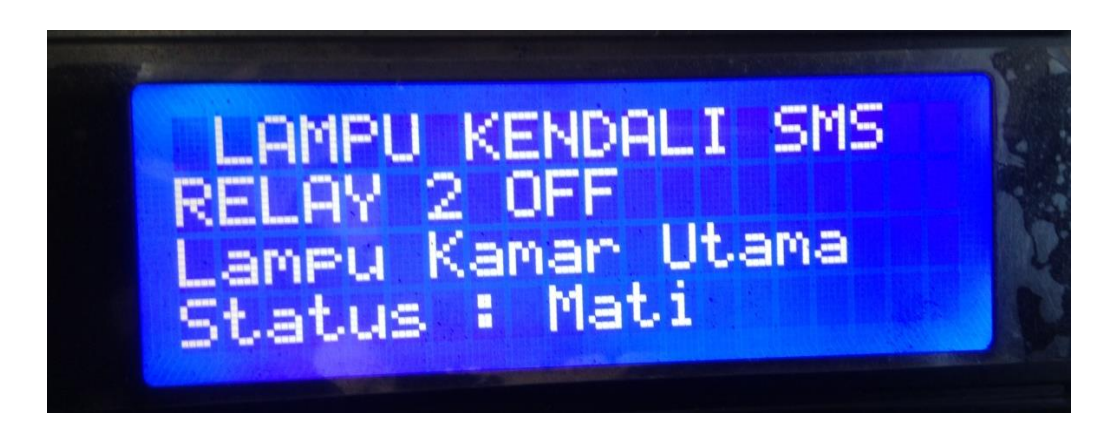

Gambar 4.20 Tampilan Info Status Lampu Kamar Utama Mati

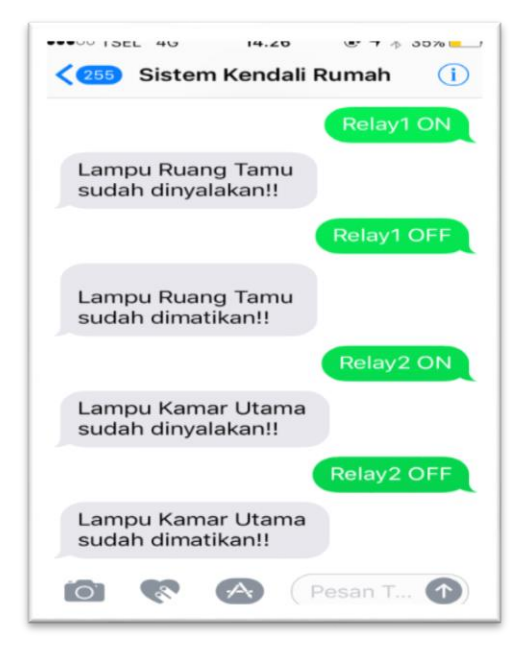

Gambar 4.21 Tampilan SMS Status Lampu Kamar Utama Mati

```
if(lastLine.indexOf("Relay3 ON") >= 0){
StatRelay3 = ON;
lcd.clear();
lcd.setCursor(1,0);
lcd.print("LAMPU KENDALI SMS");
lcd.setCursor(0,1);
lcd.print("RELAY 3 ON");
lcd.setCursor(0,2);
lcd.print("Lampu Kamar Anak");
lcd.setCursor(0,3);
lcd.print("Status : Hidup");
gprs.sendSMS ("082164333750","Lampu Kamar Anak sudah 
dinyalakan");}
```
Pada *listing* program diatas menjelaskan ketika pengguna mengirimkan sms "RELAY3 ON" maka arduino akan memproses dan menyalakan lampu kamar anak, menampilkan info di lcd dan mengirimkan laporan berupa sms ke pengguna bahwasanya lampu kamar anak sudah dinyalakan. Seperti berikut ini:

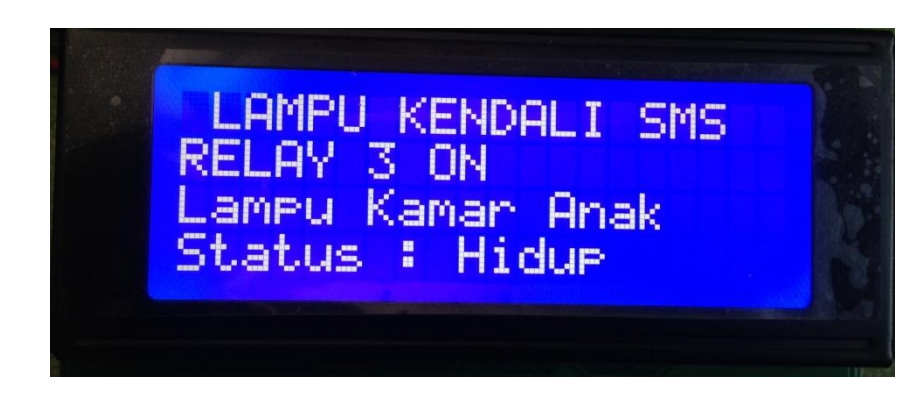

Gambar 4.22 Tampilan Info Status Lampu Kamar Anak Hidup

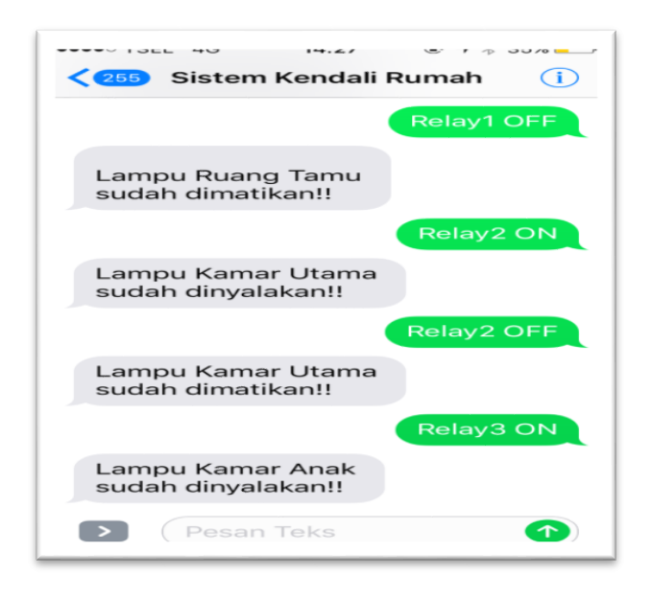

Gambar 4.23 Tampilan SMS Status Lampu Kamar Anak Hidup

```
else if(lastLine.indexOf("Relay3 OFF") >= 0) {
StatRelay3 = OFF;
lcd.clear();
lcd.setCursor(1,0);
lcd.print("LAMPU KENDALI SMS");
lcd.setCursor(0,1);
lcd.print("RELAY 3 OFF");
lcd.setCursor(0,2);
lcd.print("Lampu Kamar Anak");
lcd.setCursor(0,3);
lcd.print("Status : Mati");
gprs.sendSMS ("082164333750","Lampu Kamar Anak sudah dimatikan");}
```
Pada listing program diatas menjelaskan ketika pengguna mengirimkan sms "RELAY3 OFF" maka arduino akan memproses dan mematikan lampu kamar anak, menampilkan info di lcd dan mengirimkan laporan berupa sms ke pengguna bahwasanya lampu kamar anak sudah dimatikan. Seperti berikut ini:

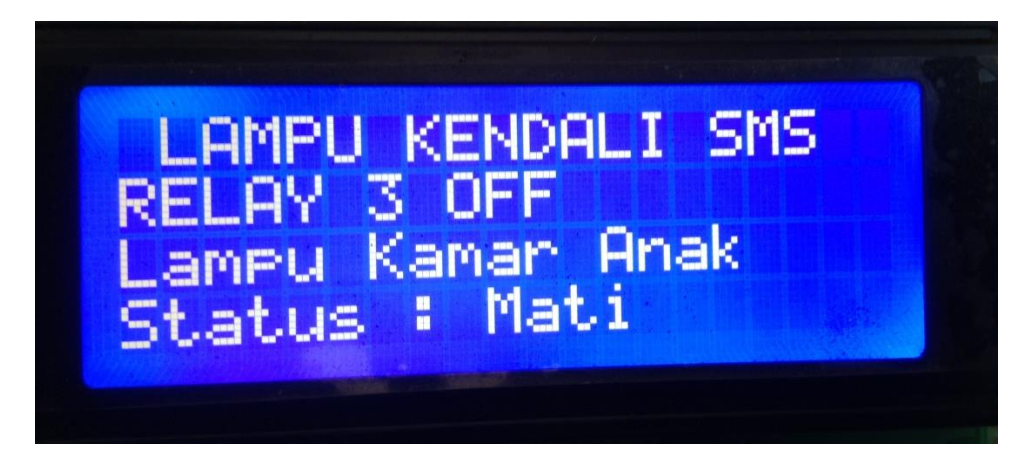

Gambar 4.24 Tampilan Info Status Lampu Kamar Anak Mati

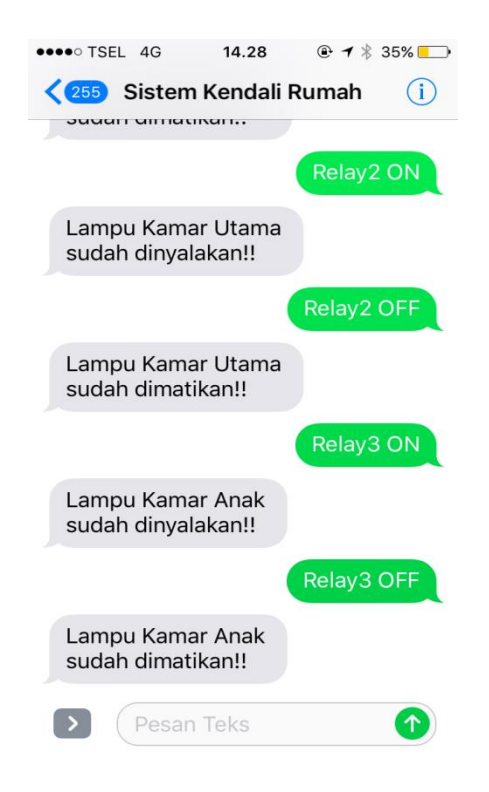

Gambar 4.25 Tampilan SMS Status Lampu Kamar Anak Mati

```
if(lastLine.indexOf("Relay4 ON") >= 0){
StatRelay4 = ON;
lcd.clear();
lcd.setCursor(1,0);
lcd.print("LAMPU KENDALI SMS");
lcd.setCursor(0,3);
lcd.print("RELAY 4 ON");
gprs.sendSMS ("082164333750","Lampu Dapur dan Toilet sudah 
dinyalakan");}
```
Pada listing program diatas menjelaskan ketika pengguna mengirimkan sms "RELAY4 ON" maka arduino akan memproses dan menyalakan lampu dapur dan toilet, menampilkan info di lcd dan mengirimkan laporan berupa sms ke pengguna bahwasanya lampu dapur dan toilet sudah dinyalakan. Seperti berikut ini:

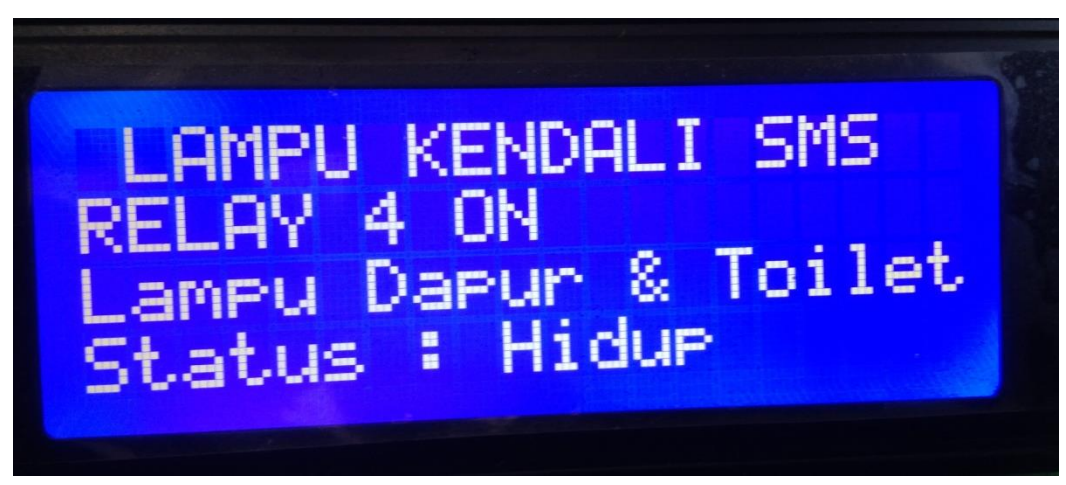

Gambar 4.26 Tampilan Info Status Lampu Dapur dan Toilet Hidup

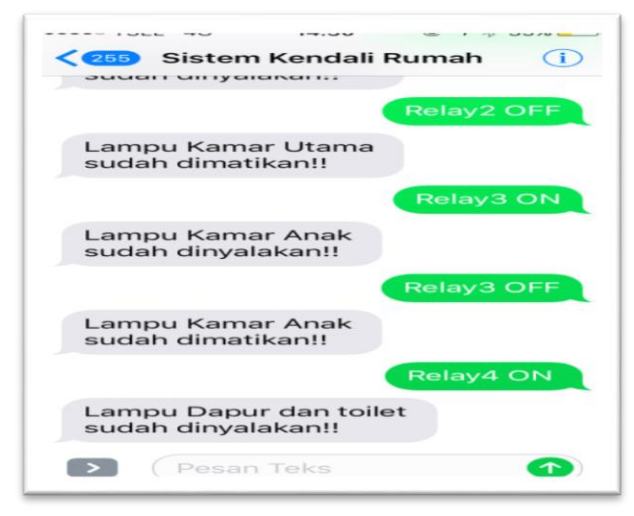

Gambar 4.27 Tampilan SMS Status Lampu Dapur dan Toilet Hidup

```
else if(lastLine.indexOf("Relay4 OFF") >= 0) {
StatRelay4 = OFF;
lcd.clear();
lcd.setCursor(1,0);
lcd.print("LAMPU KENDALI SMS");
lcd.setCursor(0,1);
lcd.print("RELAY 4 ON");
lcd.setCursor(0,2);
lcd.print("Lampu Dapur & Toilet");
lcd.setCursor(0,3);
```

```
lcd.print("Status : Hidup");
gprs.sendSMS ("082164333750","Lampu Dapur dan Toilet sudah 
dimatikan");}
```
Pada *listing* program diatas menjelaskan ketika pengguna mengirimkan sms "RELAY4 OFF" maka arduino akan memproses dan mematikan lampu dapur dan toilet, menampilkan info di lcd dan mengirimkan laporan berupa sms ke pengguna bahwasanya lampu dapur dan toilet sudah dimatikan. Seperti berikut ini:

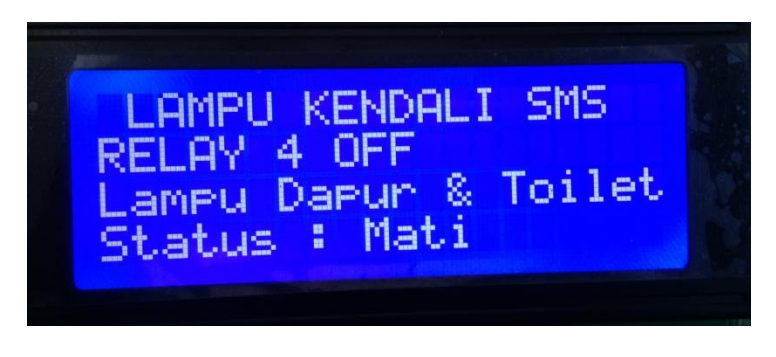

Gambar 4.28 Tampilan Info Status Lampu Dapur dan Toilet Mati

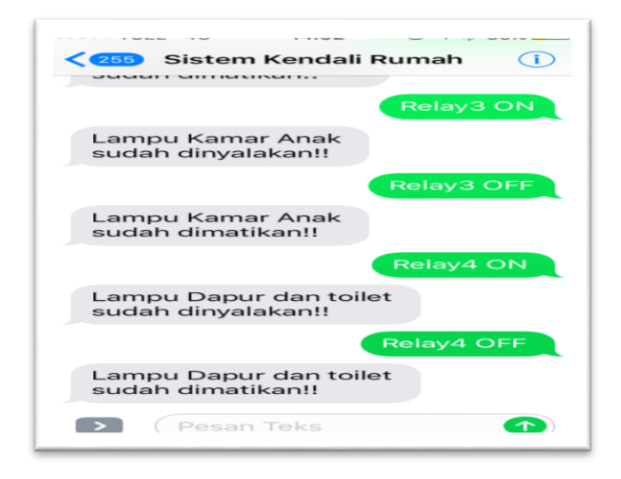

Gambar 4.29 Tampilan SMS Status Lampu Dapur dan Toilet Mati

```
if(lastLine.indexOf("AllRelay ON") >= 0){
StatRelay1 = ON;
StatRelay2 = ON;
StatRelay3 = ON;
StatRelay4 = ON;
lcd.clear();
lcd.setCursor(1,0);
lcd.print("LAMPU KENDALI SMS");
lcd.setCursor(0,1);
lcd.print("ALL RELAY ON");
lcd.setCursor(0,2);
lcd.print("Semua Lampu");
lcd.setCursor(0,3);
```

```
lcd.print("Status : Hidup");
gprs.sendSMS ("082164333750","Semua Lampu Dapur dirumah sudah 
dinyalakan");}
```
Pada listing program diatas menjelaskan ketika pengguna mengirimkan sms "ALLRELAY ON" maka arduino akan memproses dan menyalakan semua lampu, menampilkan info di lcd dan mengirimkan laporan berupa sms ke pengguna bahwasanya semua lampu sudah dinyalakan. Seperti berikut ini:

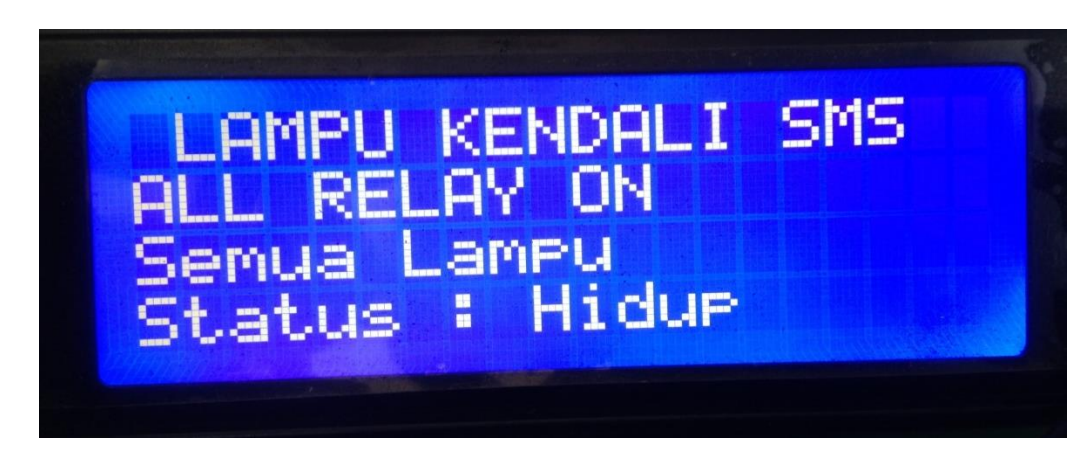

Gambar 4.30 Tampilan Info Status Semua Lampu Hidup

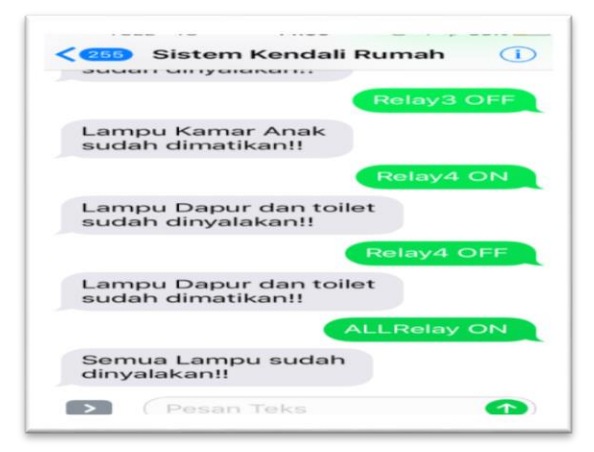

Gambar 4.31 Tampilan SMS Status Semua Lampu Hidup

```
else if(lastLine.indexOf("AllRelay OFF") >= 0) {
StatRelay1 = OFF;
StatRelay2 = OFF;
StatRelay3 = OFF;
StatRelay4 = OFF;
lcd.clear();
lcd.setCursor(1,0);
lcd.print("LAMPU KENDALI SMS");
lcd.setCursor(0,1);
lcd.print("ALL RELAY OFF");
lcd.setCursor(0,2);
lcd.print("Semua Lampu");
```

```
lcd.setCursor(0,3);
lcd.print("Status : Mati");
gprs.sendSMS ("082164333750","Semua Lampu Dapur dirumah sudah 
dimatikan!!");}
```
Pada listing program diatas menjelaskan ketika pengguna mengirimkan sms "ALLRELAY OFF" maka arduino akan memproses dan mematikan semua lampu, menampilkan info di lcd dan mengirimkan laporan berupa sms ke pengguna bahwasanya semua lampu sudah dimatikan. Seperti berikut ini:

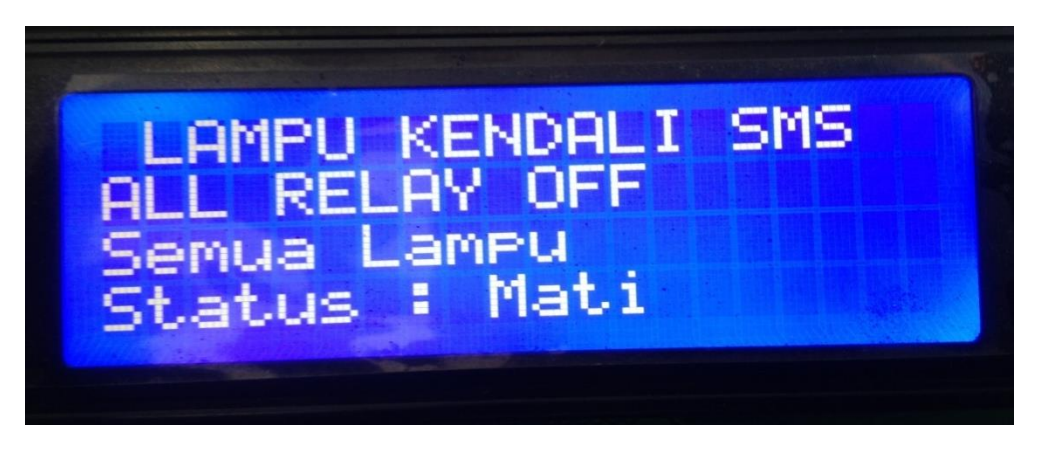

Gambar 4.32 Tampilan Info Status Semua Lampu Mati

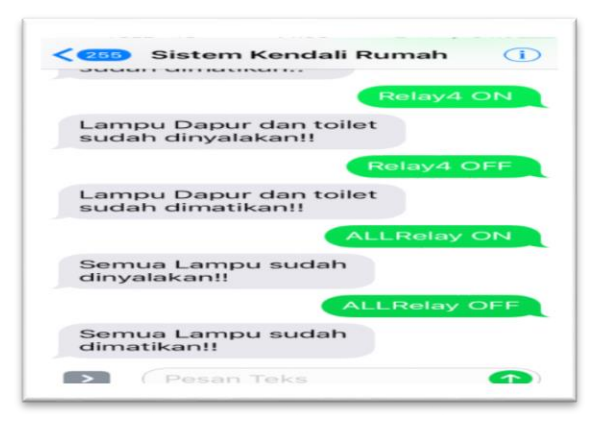

Gambar 4.33 Tampilan SMS Status Semua Lampu Mati

Setelah Melakukan pengujian keseluruhan dilanjutkan dengan proses pemasangan pada papan prototype berupa miniature rumah seperti pada digambar 4.34 berikut ini:

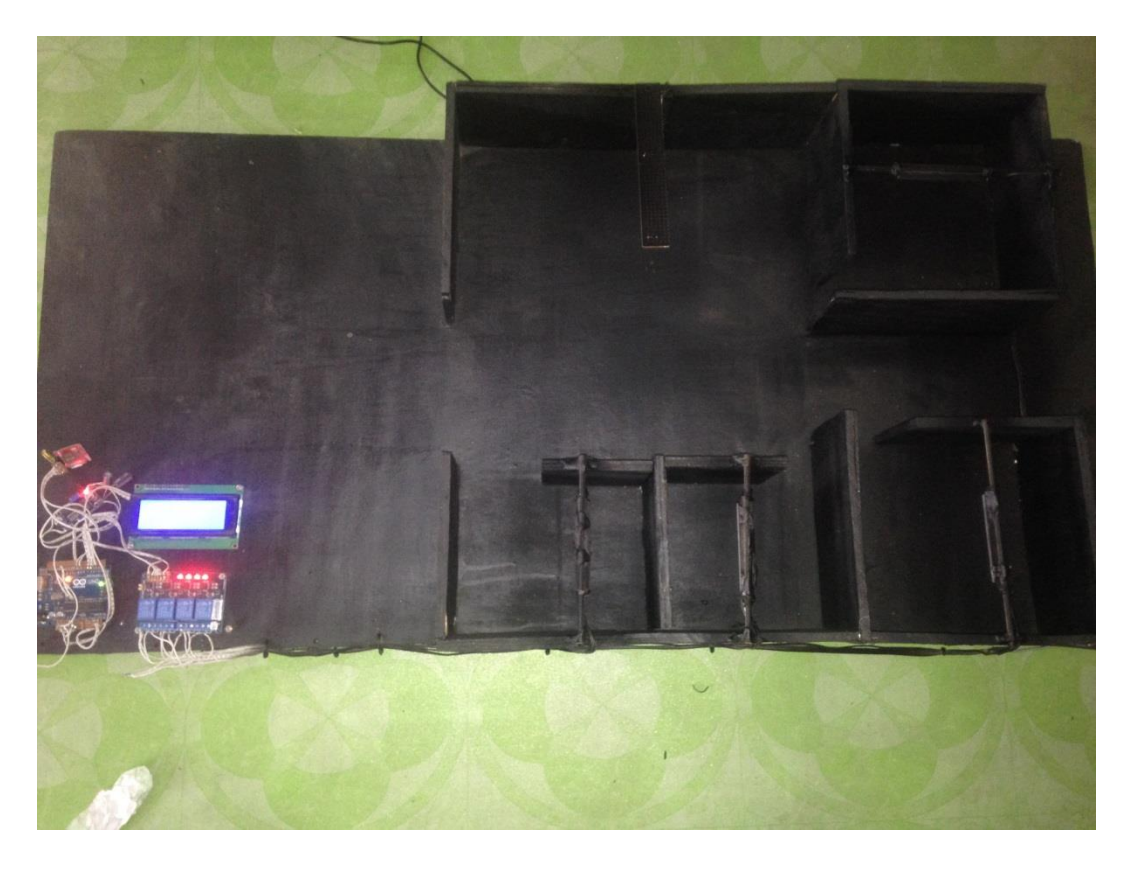

Gambar 4.34 Gambar keseluruhan alat berupa miniatur rumah

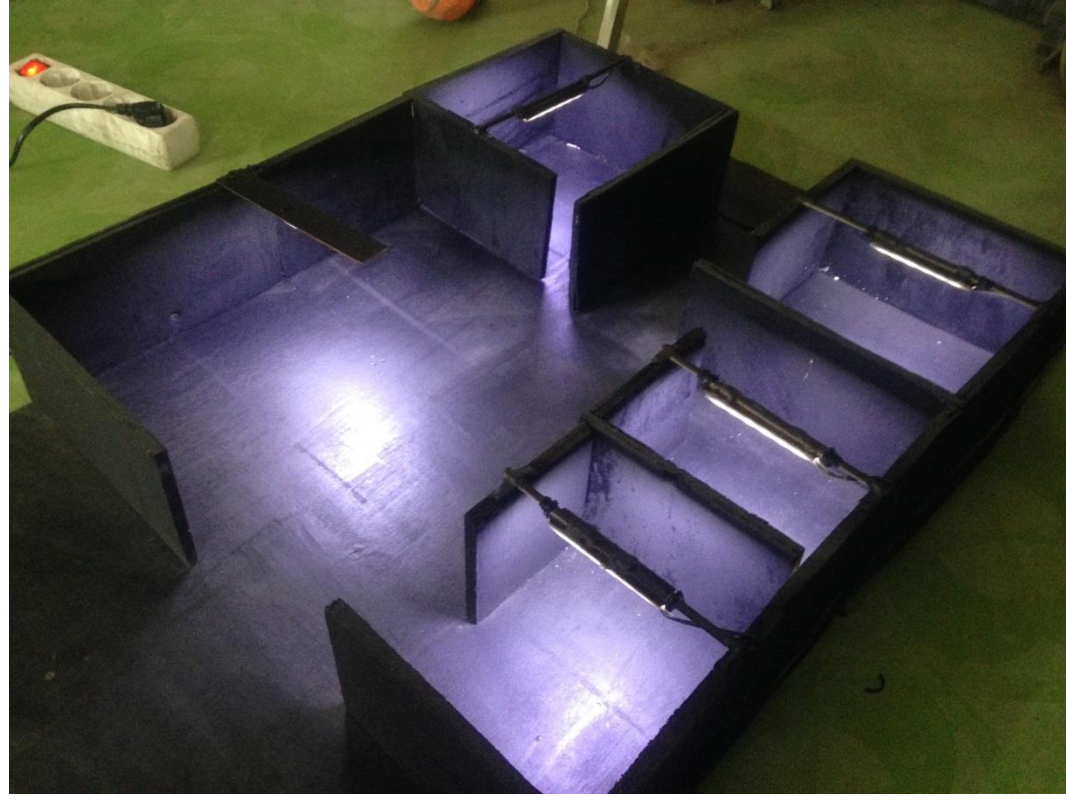

Gambar 4.35 Gambar keseluruhan dengan keadaan lampu menyala

# BAB V

#### **KESIMPULAN DAN SARAN**

# **5.1 Kesimpulan**

Dari perancanganSMS Gatway Untuk Menghidupkan Dan Mematikan Lampu Dari Jarak Jauh, kemudian dilakukan pengujian dan analisanya sehingga didaptkan kesimpulan sebagai berikut :

- 1. Pada perancangan alat ini memakai modul GSM SIM800L, prinsip kerjanya sebagai pengendali jarak jauh melalui SMS .
- 2. Dari pengujian yang telah dilakukan, fungsi dari LCD adalah menampilkan angka dan huruf untuk menunjukan berapa lampu yang terpakai.
- 3. Setelah dilakukan pengujian, seluruh komponen alat dapat bekerja dengan baik dan benar.

## **5.2 Saran**

Untuk pengembangan lebih lanjut dari alat ini agar lebih sempurna, maka beberapa saran sebagai berikut:

- 1. Pengembangan alat ini sangat masih sangat memungkinkan dan dapat disempurnakan dengan menambahkan lampu dan menambahkan modul relay tambahan..
- 2. Untuk penyesuaian jumlah lampu yang akan dipakai pada alat ini, bisa dimaksimalkan sebanyak  $\pm$  20 lampu.
- 3. Untuk memaksimalkan jumlah lampu, harus di sesuaikan dengan kebutuhan arus pada arduino, dikarenakan Modul SIM800L tidak bisa bekerja pada arus kurangdari 2 Ampere.

#### **DAFTAR PUSTAKA**

- 1. Wulandari., P. 2014. Pengendali LampuJarak Jauh Menggunakan Teknologi Internet (HARDWARE). *Skripsi. Fakultas* JurusanTeknikElektro Program StudiTeknik Telekomunikasi PoliteknikNegeriSriwijaya.
- 2. Rakasiwi., G. 2014. Prototype Pengontrolan Lampu Dengan Android Berbasis Arduino Uno Via Wifi. *Skripsi.* Fakultas Teknik Jurusan Teknik Elektro Universitas Muhammadiyah Surakarta.
- 3. Sutarmanto., N. 2007. Sistem Kendali Perangkat Listrik Menggunakan Media Sms (SHORT MESSAGE SERVICE). Fakultas Ilmu Matematika Dan Ilmu Pengetahuan Alam Universitas Sebelas Maret Surakarta.
- 4. Saputra., M. 2017. Perancangan Sistem Kendali Jarak Jauh Piranti Elektronika Berbasis Web Menggunakan Raspberry Pi 3 Model B Dengan Menerapkan Konsep *Internet of Things* Untuk Aplikasi Rumah Pintar. Fakultas Teknik Jurusan Teknik Elektro Universitas Andalas.
- 5. Kurniawan., Adi. 2017 . Perancangan Sistem Pengendali Lampu Berbasis Sms Gateway Dengan Mikrokontroler Atmega 8535. Fakultas Teknik Jurusan Teknik Informatika Universitas Satya Negara Indonesia.
- 6. [https://dosenit.com/jaringan-komputer/teknologi-jaringan/kelebihan-dan](https://dosenit.com/jaringan-komputer/teknologi-jaringan/kelebihan-dan-kekurangan-jaringan-gsm-dan-cdma)[kekurangan-jaringan-gsm-dan-cdmad](https://dosenit.com/jaringan-komputer/teknologi-jaringan/kelebihan-dan-kekurangan-jaringan-gsm-dan-cdma)i akses pada tanggal 10 januari 2019.
- 7. [http://www.masputz.com/2015/08/pengertian-adaptor-fungsi-dan-jenis.html.](http://www.masputz.com/2015/08/pengertian-adaptor-fungsi-dan-jenis.html)